UNIVERZITA PALACKÉHO V OLOMOUCI

Přírodovědecká fakulta

Katedra botaniky

# **DIGITÁLNÍ SPIROMETRIE – METODICKÝ MANUÁL A NÁSLEDNÉ SOFTWAROVÉ ZPRACOVÁNÍ VÝSLEDKŮ**

Bakalářská práce

Lucie Kardošová

Studijní program B1101 Matematika Studijní obory Matematika a Biologie Prezenční studium

Vedoucí práce: RNDr. Ivana Fellnerová, Ph.D.

Olomouc 2016

Prohlašuji, že jsem práci zpracovala samostatně za pomocí citované literatury a použitých zdrojů pod vedením RNDr. Ivany Fellnerové, Ph.D.

V Olomouci, květen 2016 minister v Olomouci, květen 2016 minister v Olomouci, květen 2016

Podpis

Děkuji RNDr. Ivaně Fellnerové, Ph.D. za cenné rady, připomínky a čas, který mi věnovala při vedení bakalářské práce.

#### **Bibliografická identifikace**

Jméno a příjmení autora: Lucie Kardošová

Název práce: Digitální spirometrie – metodický manuál a následné softwarové zpracování výsledků

Typ práce: Bakalářská práce

Pracoviště: Katedra zoologie PřF UP

Vedoucí práce: RNDr. Ivana Fellnerová, Ph.D.

Rok obhajoby práce: 2016

Abstrakt:

Plíce jsou jedním z nejdůležitějších orgánů v těle. Denně jsou ale ohrožovány vdechováním smogu, kouřením atd. Se zvyšujícím se počtem pacientů s různými alergiemi a astmatem se také zvyšuje význam vyšetření plic. Metodou vyšetření plic, kterou se budu zabývat v této práci, je digitální spirometrie. Tato metoda měření plicních objemů a kapacit umožňuje vyhodnotit obrovské množství parametrů a stává se tak jednoduchou cestou, jak zjistit skutečný stav plic. Cílem práce je sestavení manuálu k přístroji Vitalograph 2120 a vlastní měření tímto spirometrem.

Klíčová slova: dýchací soustava člověka, spirometrie, Vitalograph 2120, manuál pro softwarová zpracování spirometrických dat

Počet stran: 58

Počet příloh: 0

Jazyk: Čeština

#### **Bibliographical identification:**

Autor´s first name and surname: Lucie Kardošová

Title: Digital spirometry – methodical manual and subsequent software processing results

Type of thesis: bachelor thesis

Deparment: department of Zoology PrF UP

Supervisor: RNDr. Ivana Fellnerová, Ph.D.

The year of presentation: 2016

Abstract:

The lungs are one of the most important organs in the body. Daily, however, they are threatened by inhaling smog, smoking, etc. With the increasing number of patients with various allergies and asthma has also increased the importance of lung examination. The method of the lungs, which I will address in this paper, digital spirometry. This method of measurement of lung volumes and capacities allows to evaluate a huge number of parameters and becomes a simple way to determine the actual condition of the lungs. The aim is to build the manual for the device Vitalograph 2120 and the measurement by spirometry.

Keywords: human lung, spirometry, Vitalograph 2120, manual processing software for spirometric data

Number of pages: 58

Number of appendices: 0

Language: Czech

# **Obsah**

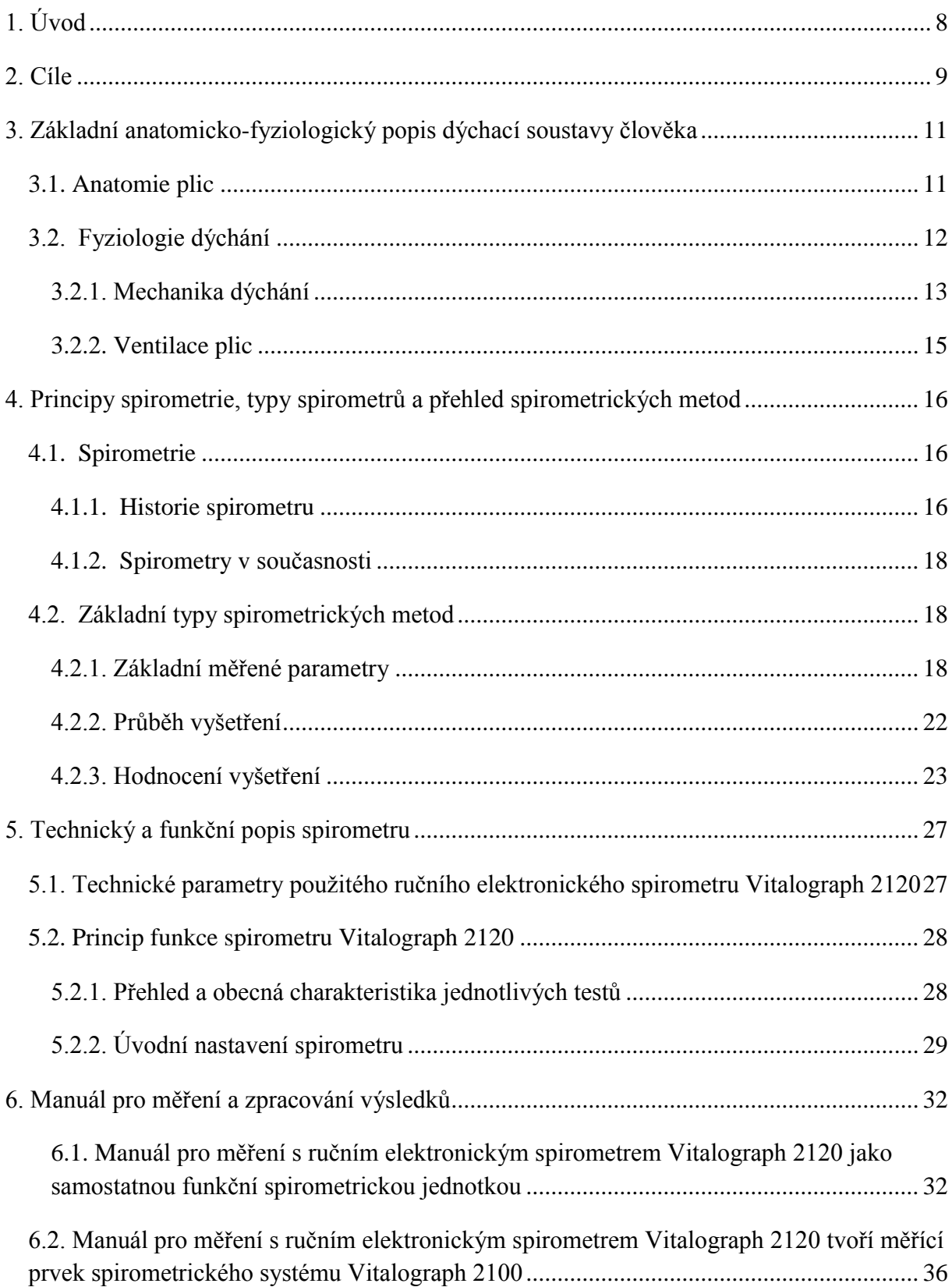

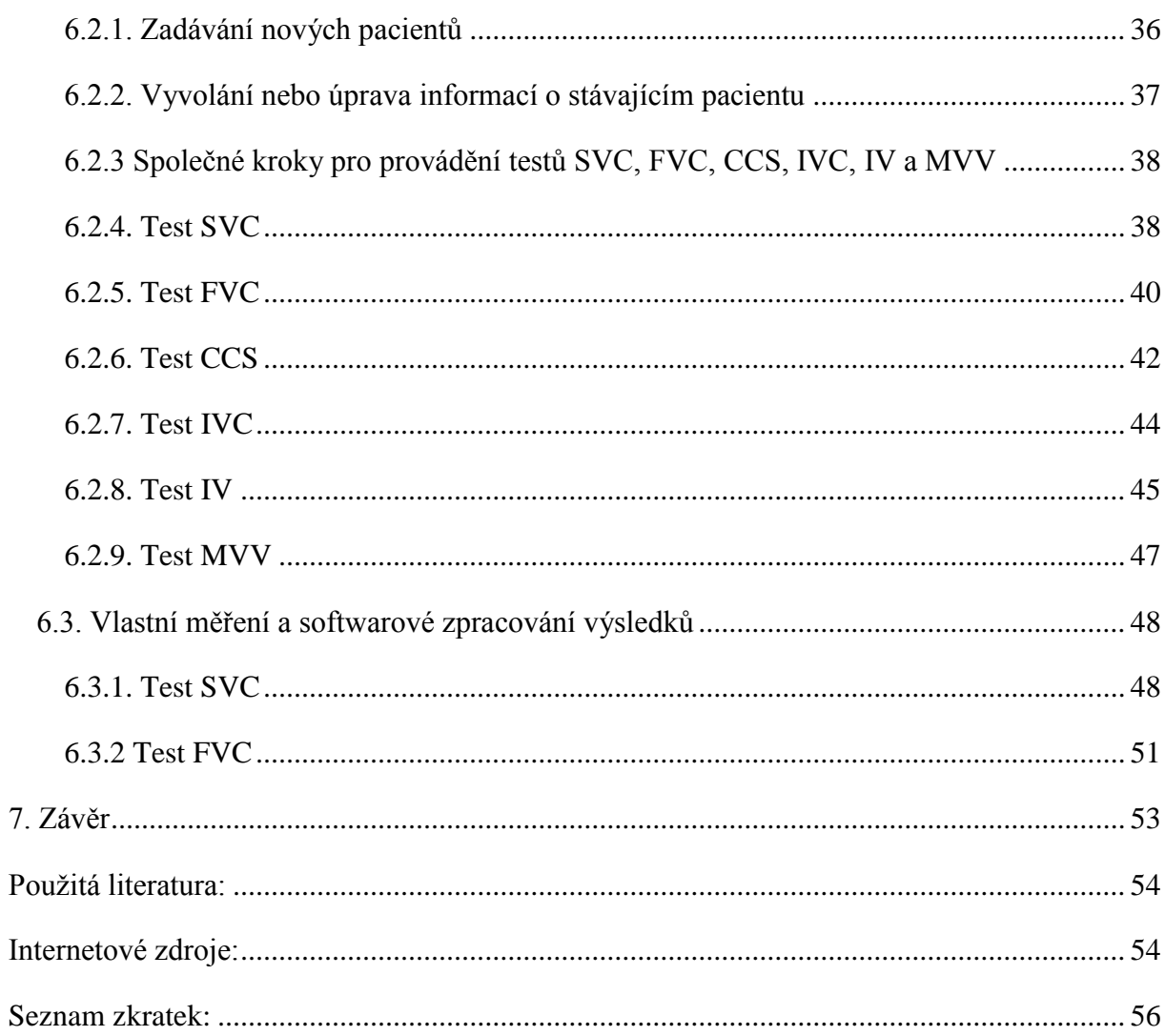

# <span id="page-7-0"></span>**1. Úvod**

Plíce patří bez pochyby mezi nejdůležitější orgány v lidském těle. Na jejich bezchybné funkci závisí správné zásobení kyslíkem všech částí našeho těla – především pak mozku a srdce. Avšak naše plíce jsou čím dál více ohrožovány vdechováním vzduchu, jenž obsahuje mimo jiné i částečky prachu, popela a velké množství různých toxických a karcinogenních látek. Tyto látky označujeme hromadným názvem smog. Ten dennodenně vypouštíme do ovzduší z výfuků dopravních prostředků nebo z komínů továren. Měli bychom se také zmínit o velmi starém a rozšířeném zlozvyku a tím je kouření. V minulosti bylo sice kouření považováno za určitou společenskou prestiž, ale později byla vědecky prokázána vysoká škodlivost kouření a následně i jeho spojitost se vznikem karcinomu plic a jiných onemocnění. Vzrůstá tak i nadále počet pacientů s nejrůznějšími alergiemi a astmatem.

Právě kvůli těmto nebezpečím bychom měli mít na zřeteli významnost vyšetření plic. I proto se stává stále více důležité hledání nových a přesnějších metod měření. Cílem tohoto snažení je především nejpřesnější vyhodnocení průběhu spirometrické křivky a určení jejích jednotlivých parametrů a následné zjištění skutečného stavu plic. K takovému měření se v dnešní době využívá přístroj spirometr, jímž se budu zabývat v této práci. Správná funkce našich plic je totiž velmi důležitá a má velký a pozitivní vliv na celkovou fyzickou zdatnost.

# <span id="page-8-0"></span>**2. Cíle**

#### **Teoretická část**

- přehled funkční anatomie respirační soustavy u člověka
- principy spirometrie, typy spirometrů a přehled spirometrických metod

#### **Metodická část**

- popis metodiky pro digitální spirometrické měření a sestavení pracovního protokolu pro měření ručním elektronickým spirometrem Vitalograph 2120

- fotodokumentace, manuál pro digitální spirometrii pro účely praktických cvičení

- ukázkové provádění testů SVC, FVC, CCS, IVC, IV, MVV a zpracování vlastních výsledků měření u testů SVC, FVC.

# **TEORETICKÁ ČÁST**

# <span id="page-10-0"></span>**3. Základní anatomicko-fyziologický popis dýchací soustavy člověka**

#### <span id="page-10-1"></span>*3.1. Anatomie plic*

Vzduch do organismu vstupuje dutinou nosní (*cavum nasi*), která je rozdělena nosní přepážkou na pravý a levý průduch nosní. Na bočních stěnách průduchů jsou uloženy horní, střední a dolní skořepa (*concha*) nosní, které jsou tvořena lištami tenké, stočené kosti, pokryté podslizničním vazivem a sliznicí. Skořepa nosní dělí každou polovinu dutiny nosní na horní, střední a dolní průduch, přičemž při klidovém dýchání prochází většina vdechovaného vzduchu středním a dolním průduchem nosním. Sliznice je v těchto místech kryta řasinkovým epitelem jehož řasinky svým neustálým pohybem posunují hlen, který je na povrchu sliznice vždy přítomen. To má velký význam při znesnadňování průniku a odstraňování prachových částeček a bakterií, které se při dýchání zachycují na řasinkovém epitelu. Oproti tomu sliznice v horní třetině dutiny nosní obsahuje smyslový čichový epitel a z těchto míst vedou vlákna čichového nervu. Tato část dutiny je tedy centrem čichu. Vzduch dále prochází do hltanu (*pharynx*) a do hrtanu (*larynx*), který je tvořen soustavou chrupavek, z nichž největší je chrupavka štítná (*cartilago thyreoidea*). Pak prochází štěrbinou mezi hlasovými vazy, jejichž rozechvěním vzniká hlas. Vzduch je následně nasáván do průdušnice (*trachea*), jejíž stěna je tvořena 16 až 20 podkovovitými chrupavkami. Sliznice průdušnice je vystlána víceřadým řasinkovým epitelem. Ten kmitá směrem k hrtanu. I tento pohyb napomáhá k odstraňování nečistot a škodlivin z dýchacích cest. Průdušnice se poté dělí na dvě průdušky (*bronchi*), jejichž stěny jsou také vyztuženy chrupavkami a jejich sliznice je taktéž kryta víceřadým řasinkovým epitelem. Průdušky se dále větví na průdušinky (*bronchioli*). Následují plíce (*pulmones*), houbovitý párový orgán, který zaujímá většinu prostoru v dutině hrudní. Ty jsou rozděleny mezihrudní přepážkou na pravou plíci se třemi laloky a levou plíci. Plíce jsou pokryta jemnou vazivovou blánou – poplicnicí (*pleura pulmonalis*) a obdobná vazivová blána vystýlá celou dutinu hrudní – pohrudnice (*pleura parietalis*). Mezi poplicnicí a pohrudnicí je malé množství čiré vazké tekutiny – pleurální mok umožňující lehký pohyb plic proti hrudníku. Vlastní výměna plynů je uskutečňována v plicních sklípcích (alveolech), které tvoří plicní lalůčky na povrchu plic o průměru asi 1 mm. Počet plicních sklípků je více než půl miliardy. Plyny pronikají přes stěnu alveolu, která je tvořena jemnou jednobuněčnou výstelkou a velmi tak usnadňuje jejich přesun. (TROJAN 1980)

#### Obrázek 1.1.: **Průdušky, průduškový strom a plíce**

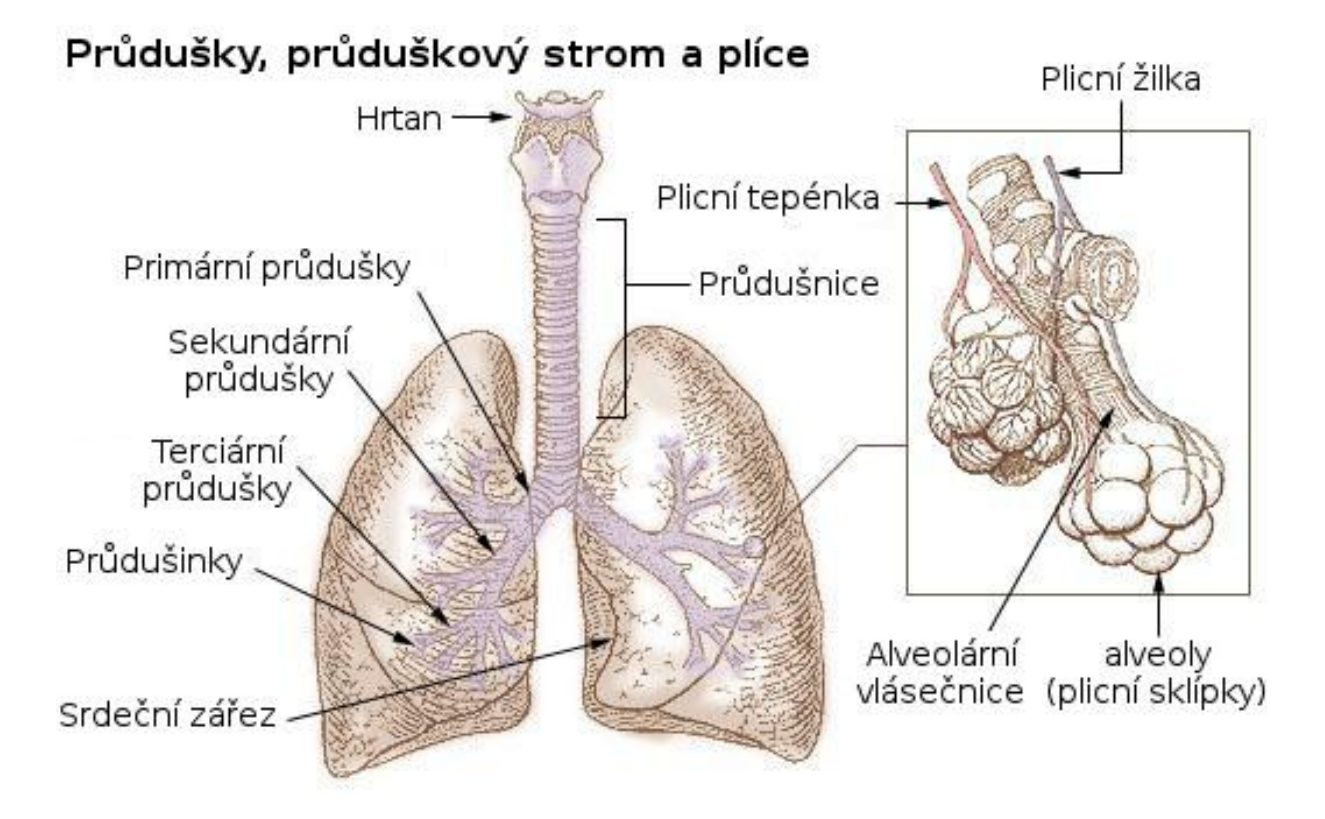

(zdroj: [http://www.daviddarling.info](http://www.daviddarling.info/) leg. Kardošová Lucie)

#### <span id="page-11-0"></span>*3.2. Fyziologie dýchání*

Pro život tkání je důležité neustálé dodávání kyslíku, který je nesmírně důležitý ke správnému průběhu látkové přeměny v těle. Plynným produktem této přeměny je kysličník uhličitý, který je následně z těla vypuzován. Mezi tkáněmi a zevním prostředím tak probíhá neustálá výměna plynů, což označujeme jako dýchání. Přenos plynů mezi organismem a vnějškem je uskutečňován za pomoci plic. Zatímco přenos mezi plicemi a tkáněmi uskutečňuje krev.

Rozlišujeme dle SELIGER (1970):

A) zevní (plicní) dýchání: je výměna plynů probíhající v plicích mezi organismem a okolním prostředím na ploše plicních sklípků, kdy plyny přecházejí mezi krví a vzduchem sklípků. Krví se pak uskutečňuje přenos dýchacích plynů mezi zevní a vnitřní dýchací plochou a naopak.

Lze jej rozdělit do čtyř funkčních celků dle ROKYTA (2000):

- Ventilace pohyb vzduchu ze zevního prostředí do plic (nádech) a naopak (výdech),
- Distribuce rozdělení vdechnutého vzduchu v plicích a jeho smíšení se vzduchem, který v plicích zůstal po předchozím výdechu,
- Difúze transport kyslíku a oxidu uhličitého alveolokapilární membránou,
- Perfúze průtok krve řečištěm plicních kapilár.

B) vnitřní dýchání: je výměna plynů mezi krví a tkáněmi, probíhající od vnitřní dýchací plochy krevních vlásečnic. Jsou tak umožněny tkáňové oxidace.

#### <span id="page-12-0"></span>**3.2.1. Mechanika dýchání**

Za normálních okolností jsou plíce plně rozepjaty a přiléhají ke stěnám hrudníku (není-li porušen pleurální prostor). Ale jelikož jsou plíce elastickou tkání, mají stálou tendenci se smršťovat, tj. zaujmout nejmenší možný objem. Intrapleurální (intratorakální) tlak (P  $_{pl}$ ) je negativní a činí okolo -0,3 kPa (= -3 cm H2O ve vztahu k atmosférickému tlaku). Normální vdech sníží tento tlak na -0,6 kPa (= -6 cm H<sub>2</sub>O) a plíce se rozepnou. Při hlubokém nádechu může intrapleurální tlak klesnou až na -4 kPa (= -40 cm  $H_2O$ ) a při usilovném výdechu se může stát mírně pozitivní (vyšší než atmosférický). (SILBERNAGL 1984)

Hnací silou pro ventilaci plic (výměnu alveolárního vzduchu za pomocí svalů, které svým stahem periodicky zvětšují hrudní dutinu za současného roztahování plic, přičemž se pasivně nasává vzduch do plic (vdech – inspirace) a poté ihned následuje výdech (exspirace)) je tlakový rozdíl mezi atmosférickým a intrapulmonálním tlakem (P  $_{\text{pulm}}$ ). (TROJAN 1980)

Aby se mohl vdech uskutečnit, P <sub>pulm</sub> v alveolech musí klesnout pod hodnotu zevního atmosférického tlaku. Následný výdech vyžaduje hodnoty opačné. Ve vztahu k atmosférickému tlaku je při vdechu P <sub>pulm</sub> negativní a při výdechu pozitivní. Tyto tlakové gradienty vznikají činností bránice a hrudníku, při které se objem plic při vdechu zvětšuje a při výdechu zmenšuje.

Vdech je tedy proces aktivní. Uskutečňuje se stahem svalů, čímž se zvětší objem hrudníku a plíce se rozepnou. Poté  $P_{\text{pulm}}$  klesne a vzduch proudí do plic. Po skončení klidného

vdechu se hrudník i plíce vracejí do výchozí polohy jako před započetím inspirace. Klidný výdech je tedy převážně pasivní děj. (SILBERNAGL 1984)

Při dýchání v klidu se účastní hlavní dýchací svaly, svaly mezižeberní a bránice. Při dýchání namáhavém se účastní řada pomocných dýchacích svalů (jsou jimi všechny svaly upínající se na hrudník) a výdech se tak stává aktivní složkou dýchání, zajištěnou svalově. Funkce dýchacích svalů je tedy funkcí ventilační.

Na rozšiřování hrudníku se podílí několik složek, podle (SELIGER 1970) můžeme odlišovat tyto způsoby dýchání:

- 1. Horní žeberní (kostální) dýchání: se uskutečňuje 2. 5. žebrem. Osa otáčení je určena skloubením žeber s obratli v kloubu hlavičky a v krčku žebra. Je postavena v ostrém úhlu k čelní rovině, která prochází obratli, takže horní žebra se při vdechu zvedají vpřed a vzhůru a rozšiřují tak horní část hrudníku ve směru předozadním. S pohybem žeber se zvedá nahoru i sternum. Na tomto typu dýchání se spoluúčastní především mezižeberní svaly. Zevní mezižeberní svaly zvedají žebra při vdechu, vnitřní mezižeberní svaly při aktivním výdechu.
- 2. Dolní žeberní (kostální) dýchání: se uskutečňuje 6. 10. žebrem. Protože osa rotačního pohybu žeber svírá s čelní rovinou úhel tupější než v první žebra, je výsledek rotace žeber rozšíření hrudní dutiny převážně do strany. Na tomto typu dýchání se spoluúčastní také mezižeberní svaly.
- 3. Brániční (břišní abdominální) dýchání: je působeno bránicí, tedy plochým svalem mezi hrudní a břišní dutinou. Ta se při stahu oplošťuje, tím se zvětšuje hrudní dutina směrem dolů. Tím jsou vytlačovány břišní útroby proti stěně břišní a ta se při vdechu mírně vyklenuje ven. Při výdechu ochabne a tlakem břišních útrob a napětím svalstva břišní stěny se kupolovitě vtlačí do hrudní dutiny. Brániční dýchání se značným podílem (asi 65 %) účastní na celkové plicní ventilaci. Proto je důležité ho přímo cvičit.
- 4. Smíšený typ dýchání (kostoabdominální): se uskutečňuje všemi zmíněnými způsoby dýchání. Můžeme ho pozorovat nejčastěji. Převládá-li při dýchání činnost žeber, mluvíme o kostálním dýchání, převládá-li činnost bránice, pak se jedná o dýchání abdominální (typické u dětí).

Pohyby hrudníku a bránice jsou pasivně následovány plicní tkání, a tak se uskutečňuje vlastní ventilace plic, což je umožněno tím, že je ve štěrbině mezi plícemi a hrudní stěnou negativní nitrohrudní tlak. Tato negativita je při výdechu – 5 mm Hg, při vdechu – 10 i více mm Hg. Tím jsou plíce nuceny následovat pohyb hrudní stěny a bránice.

Plíce se však při dýchání nerozšiřují všude stejně. Nejvíce se rozšiřuje část plic, kde nejsou ani větší průdušky. A téměř se nerozšiřuje plicní tkáň okolo plicních kořenů u plicních hilů, obsahující velké průdušky, velké krevní cévy a lymfatické uzliny. Mezi těmito dvěma částmi je prostor se střední roztažlivostí v závislosti na tom, zda je blíže k plicnímu hilu, či k povrchu. Málo ventilované budou ty oblasti, které naléhají na málo pohyblivou část hrudníku (hrotová oblast plic, zádová část, zadní povrch plic, oblasti naléhající na mezihrudí).

Je proto zcela nutné starat se o větší ventilaci i těchto oblastí soustavným prováděním tělesných cvičení, která pomáhají zvyšovat plicní ventilaci. (SELIGER 1970)

#### <span id="page-14-0"></span>**3.2.2. Ventilace plic**

Ventilace umožňuje výměnu vzduchu mezi zevním prostředím a alveolárním vzduchem. Při klidovém dýchání se u dospělého muže dostává při každém vdechu do plic 500 ml vzduchu. Jedná se o tzv. dechový objem (tidal volume) – značený  $V_T$ . Avšak celý tento objem k výměně na alveolokapilární membráně není využit. Část plynu zůstává v prostoru dýchacích cest, kde nejsou žádné alveoly, v nezměněné podobě. Takový prostor nazýváme anatomický mrtvý prostor (dead space –  $V_{D}$ ) a jeho objem je 150 ml.

Další taková část vzduchu, která se neuplatní při plynové výměně, je objem prostoru představovaný ventilovanými alveoly, které nejsou dostatečně zásobeny krví (nemůže zde tedy probíhat přenos plynů). Tento prostor nazýváme funkční (fyziologický) mrtvý prostor. Ten může být v případě některých patologických stavů postihujících plicní perfuzi (plicní embolie), což vede k narušení poměru ventilace/perfuze. Tento poměr se počítá z hodnoty minutové ventilace a hodnoty minutového objemu a činí normálně 1,0.

K posouzení ventilace slouží měření některých plicních kapacit a statických a dynamických plicních objemů metodou spirometrie. (ROKYTA 2000)

# <span id="page-15-0"></span>**4. Principy spirometrie, typy spirometrů a přehled spirometrických metod**

#### <span id="page-15-1"></span>*4.1. Spirometrie*

Funkční vyšetření plic je laboratorní technika, která nám umožňuje jak kvantitativní tak i kvalitativní posouzení jednotlivých plicních funkcí. Spirometrické vyšetření řadíme mezi tzv. základní vyšetřovací metody, které je možné provádět na pracovištích, jako jsou interní oddělení, plicní oddělení (TRN), alergologické oddělení, dětské oddělení aj. (SATINSKÁ – KANDUS 2001)

Jeho nezastupitelná úloha v diferenciální diagnostice, zejména plicních onemocnění, je již známá. Podává nám informace o tom, jak plíce plní své základní funkce, jsou-li postiženy patologickým procesem, případně jak velké jsou funkční rezervy. Následná diagnóza by měla dát odpověď na otázku, zda se jedná o ventilační poruchu, pokud ano, tak jakého typu, zda je přítomná porucha reverzibilní, eventuálně jak se funkční hodnoty mění během léčby. Dalším účelem je stanovení průběhu a prognózy onemocnění, jako součást předoperačního vyšetření a pro posudkové účely.

Vyšetření není bolestivé ani nepříjemné a navíc umožňuje rozlišit od sebe některá plicní onemocnění nebo může na některé zdravotní problémy upozornit. Je prováděno přístrojem, spirometrem. (PALATKA )

#### <span id="page-15-2"></span>**4.1.1. Historie spirometru**

První pokusy jsou známy již ze starověkého Říma. První známý plně funkční spirometr byl zrekonstruován anglickým chirurgem Johnem Hutchinsonem ve 40. letech 19. století. [\(http://www.ehow.com/\)](http://www.ehow.com/)

Tento spirometr sestával ze zvonu s vodním těsněním umístěný do válce naplněného vodou, nad jejíž hladinu sahá trubice spojená s hadicí, která má náustek. K vnitřnímu objemu zvonu se přes tento náustek a tubus připojoval testovaný jedinec. Při dýchání byly registrovány změny objemu ventilovaného vzduchu jako změny objemu zvonu a poté byly vyhodnocovány. (ROZMAN 2006) Mylně se však domníval, že kapacita plic nezávisí na hmotnosti jedince.

To v roce 1854 popřel Wintrich, který usuzoval, že objem plic závisí jak na váze, tak i na výšce a věku jedince a zjednodušil předchozí model spirometru.

Obrázek 1.2.: **Hutchinsonův spirometr –** je jednoduchý přístroj válcového tvaru. Na jednom konci má náústek a na druhém píst s válcem. Po maximálním nádechu do náústku vydechujeme vzduch a píst ve válci je nadzvedáván právě vydechovanou silou. Po dokončení výdechu je možné odečíst ze stupnice odpovídající vitální kapacitu.

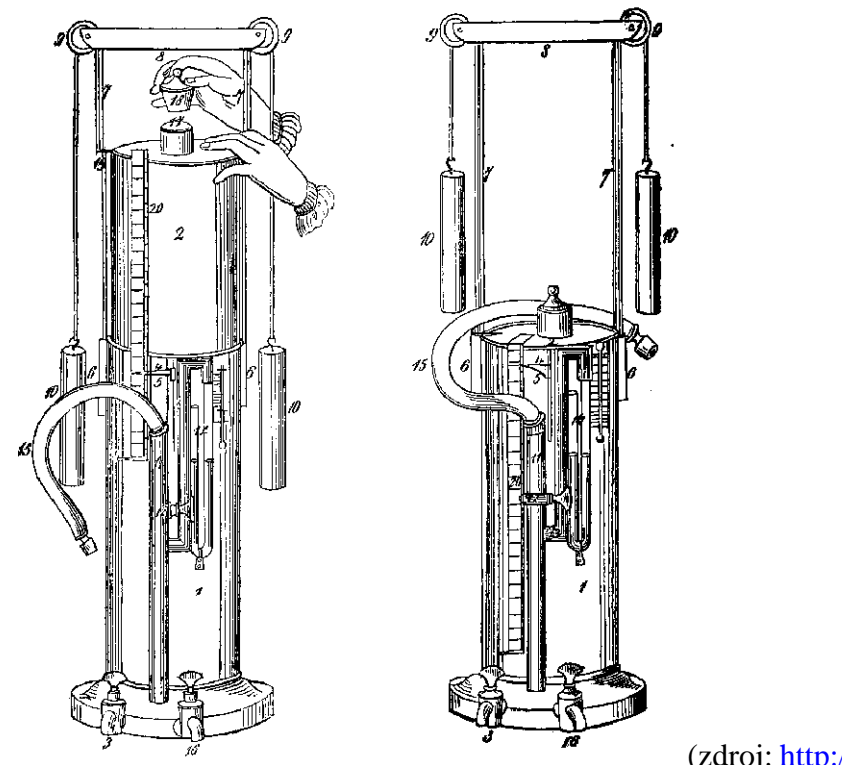

(zdroj: [http://www.tryphonov.ru\)](http://www.tryphonov.ru/)

V 60. letech 19. století rozšířil Hutchinsonův spirometr William Salter o otočný válec, na který byly perem, připevněným ke zvonu, zaznamenávány jeho pohyby, ty umožňovalo vznik grafického záznamu v závislosti na čase, tedy spirogramu. ( [http://www.ehow.com/\)](http://www.ehow.com/)

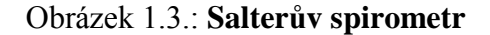

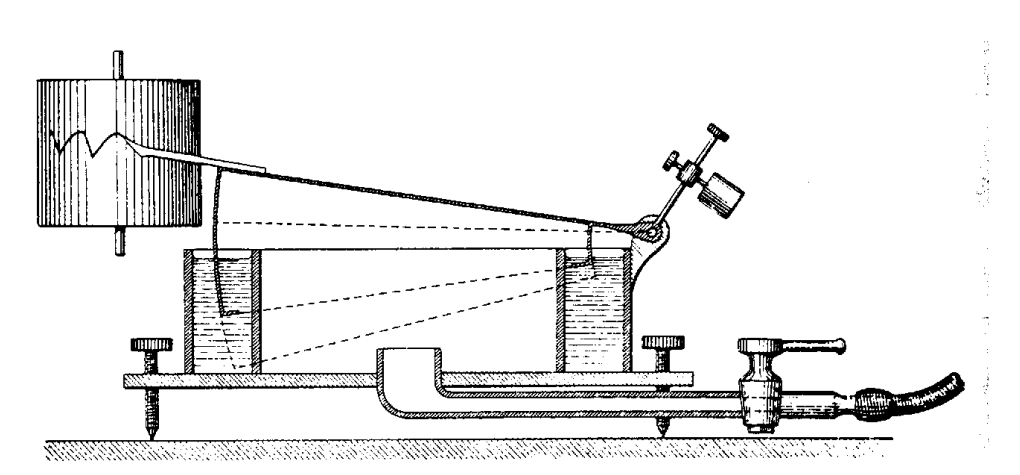

(zdroj: [http://www.tryphonov.ru\)](http://www.tryphonov.ru/)

#### <span id="page-17-0"></span>**4.1.2. Spirometry v současnosti**

V současnosti jsou takové přístroje používány stále (avšak s drobnými úpravami) jako spirometry s uzavřeným okruhem. Jde o tzv. zvonové spirometry. Dnes jsou však preferovány spirometry s otevřeným okruhem, kde dochází k integraci průtoku vzduchu na objem elektronickou cestou, nejčastěji pneumotachometricky a naměřené parametry jsou zpracovávány do tzv. spirometrické křivky (spirogramu), který vyjadřuje závislost změny objemu v čase. (SATINSKÁ - KANDUS 2001)

Pneumatachometrický snímač se umisťuje do vzdušné cesty. Respirační objemy získáme během nádechu a výdechu, kdy se měří rychlost proudu vzduchu. Následné digitální zpracování je umožněno za pomocí speciálního programu využívající počítač. Tato metoda nám umožní výsledky zanalyzovat a hodnotit průběžná měření, provádění klinických pozorování a další práci s databází dat. Obrovskou výhodou této metody je možnost sledovat změny v respiraci a možnost častého měření. (ROZMAN 2006)

#### <span id="page-17-1"></span>*4.2. Základní typy spirometrických metod*

Za základní spirometrické vyšetření považujeme křivku průtok – objem, která je sledována u pacientů s nemocemi plic, průdušek, u stavů spojených s dušností, kašlem, tíhou na hrudi, použití také před operacemi. Dalším typem vyšetření je základní ventilační vyšetření, křivka objem – čas, které je dnes zařazováno do komplexního vyšetření plicních funkcí. (funkční vyšetření plic). Dalšími základními typy vyšetření je měření vrcholového výdechového průtoku, maximální minutová ventilace a bronchodilatační test. (FIŠEROVÁ et al. 2004)

#### <span id="page-17-2"></span>**4.2.1. Základní měřené parametry**

Plicní objemy dělíme na statické (není sledován vztah k času) a dynamické (je sledován vztah k času a objemy jsou měřeny během usilovného nebo rychlého dýchání). Výsledky dynamické spirometrie jsou vyjádřeny objemovými parametry vztaženými k času do spirometrické křivky, která vyjadřuje závislost změny objemu v čase.

Častěji je využíváno vyjádření ve formě křivky průtok – objem, jejíž grafické znázornění vyjadřuje vztah mezi průtokem vzduchu dýchacími cestami a objemem usilovně vydechnutého a nadechnutého vzduchu. (FIŠEROVÁ et al. 2004) Zjišťujeme tak základní parametry a hodnoty výdechových průtoků viz Obr. 1.4.

#### Obrázek 1.4.: **Křivka průtok – objem (flow – volume)**

Parametry výdechových průtoků jsou zaznamenány do křivky průtok - objem, která vyjadřuje vztah mezi průtokem vzduchu dýchacími cestami a objemem usilovně vydechnutého a nadechnutého vzduchu. Ze spirogramu stanovujeme následující parametry: PEF(vrcholový výdechový průtok), FEF 25%(usilovný exspirační průtok na 25% úrovni již vydechnuté FVC), FEF 50%( usilovný exspirační průtok na 50% úrovni již vydechnuté FVC), FEF 75%( usilovný exspirační průtok na 75% úrovni již vydechnuté FVC), FIF 25%( usilovný inspirační průtok na 25% úrovni již vydechnuté FVC), FIF 75%( usilovný inspirační průtok na 75% úrovni již vydechnuté FVC), FIF 50%( usilovný inspirační průtok na 50% úrovni již vydechnuté FVC), FEV ½( objem vzduchu vydechnutý s největším úsilím za 0,5 sekundy po maximálním nádechu), FEV1(objem vzduchu vydechnutý s největším úsilím za 1 sekundu po maximálním nádechu), FVC(usilovná vitální kapacita: maximální objem vzduchu, který lze po maximálním nádechu prudce vydechnout při maximálním usilovném výdechu), FEV3(objem vzduchu vydechnutý s největším úsilím za 3 sekundy po maximálním nádechu).

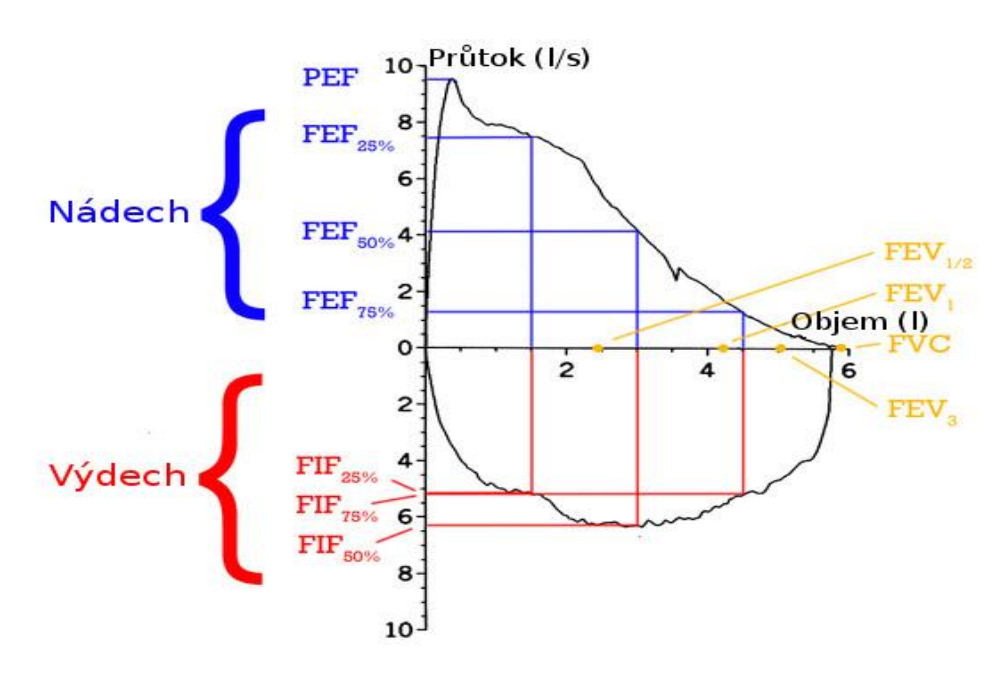

(zdroj: [www.spirometers.org](http://www.spirometers.org/) leg. Kardošová Lucie)

#### **Hlavními měřenými parametry jsou:**

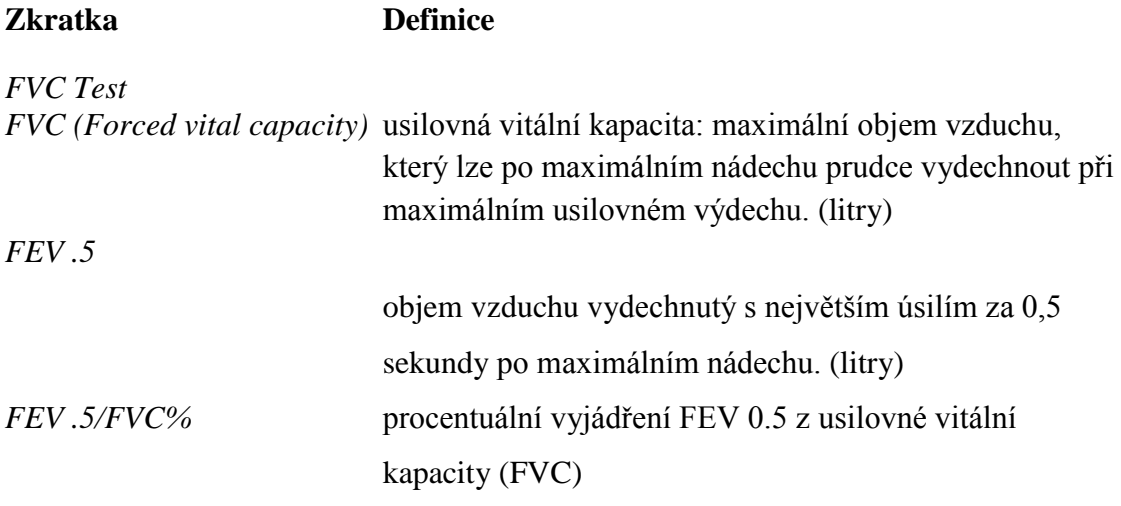

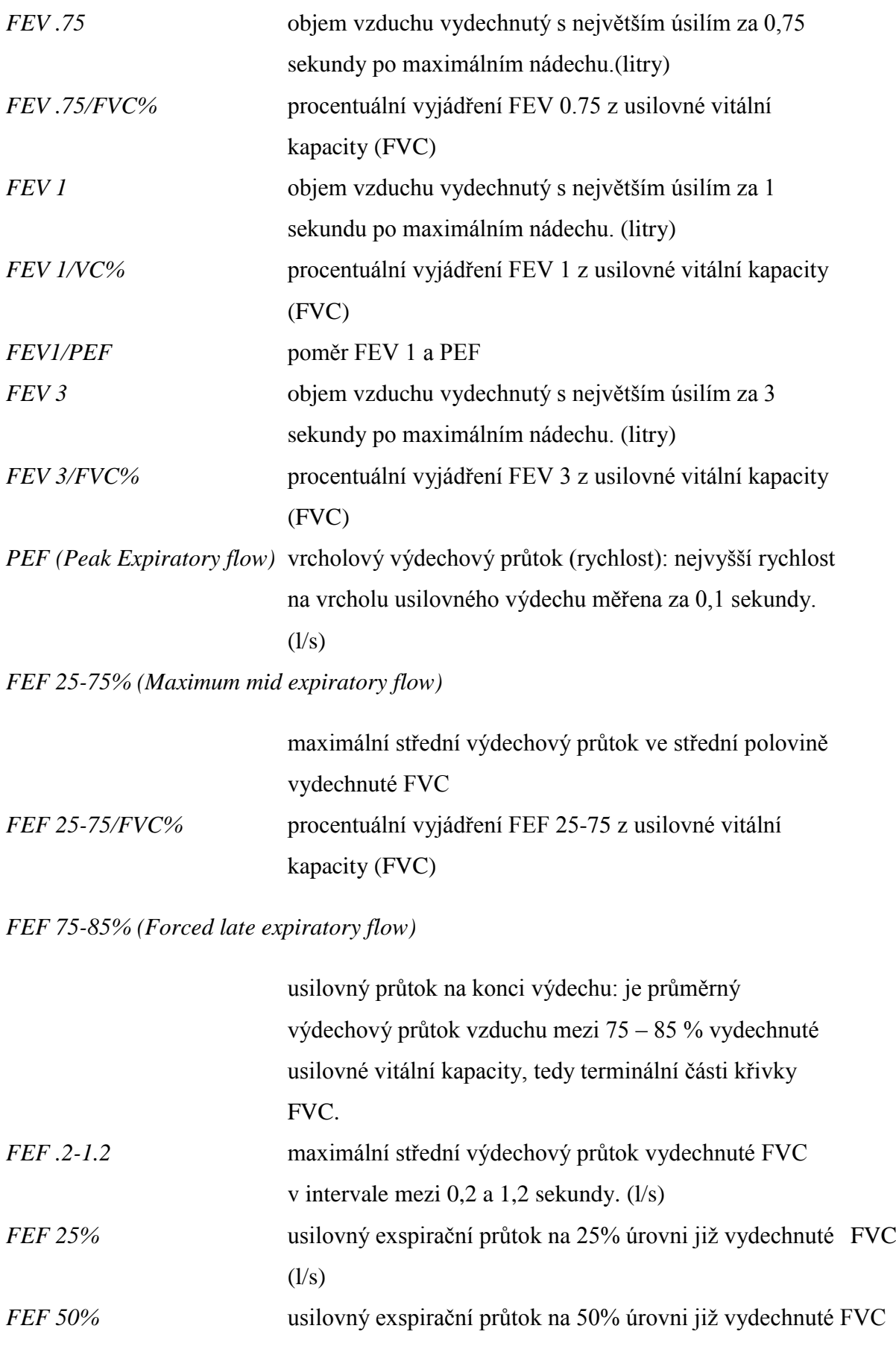

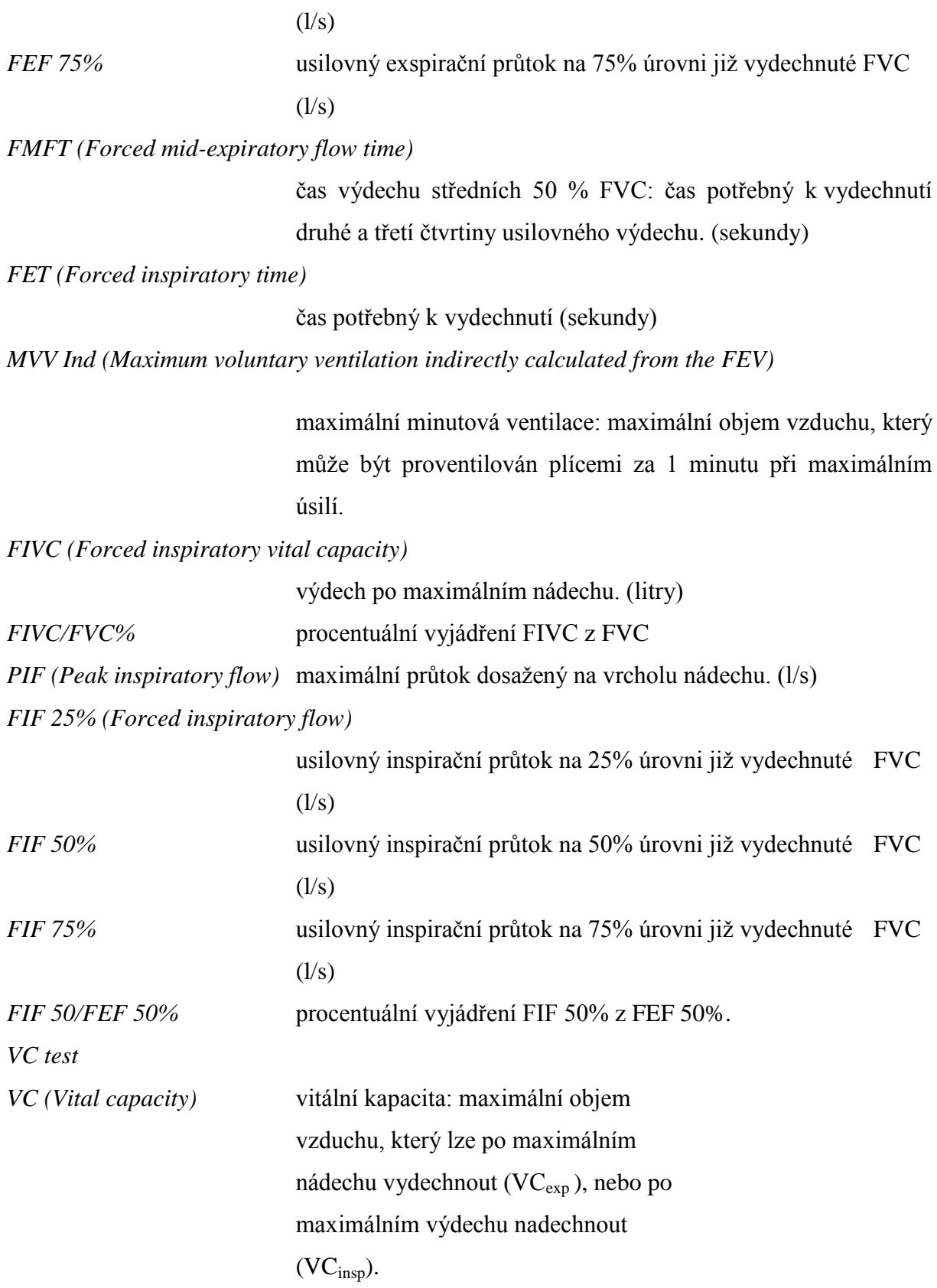

#### *IRV(Inspiratory reserved volume)*

inspirační rezervní objem: množství vzduchu, které je možné nadechnout po normálním klidném nádechu. (litry)

#### *ERV(Expiratory reserved volume)*

exspirační rezervní objem: množství vzduchu, které je možné vydechnout po normálním výdechu. (litry)

Poměr jednotlivých hodnot lze vidět na obrázku 1.5.

#### Obr. 1.5.: **Dechový vzor s objemy a kapacitami**

Při vyšetřování funkce plic se vychází ze základních plicních objemů a kapacit. Patří mezi ně IRV(inspirační rezervní objemobjem vzduchu, který je ještě po běžném nádechu možné vdechnout při maximálním úsilí), ERV(expirační rezervní objemobjem vzduchu, který je ještě po běžném výdechu možné vydechnout při maximálním úsilí), RV(reziduální objem-objem vzduchu, který není možné vydechnout), VC(vitální kapacita,), TLC(totální kapacita, VC+RV), FRC(funkční reziduální kapacita,ERV+RV), IC(inspirační kapacita, IRV+VT)

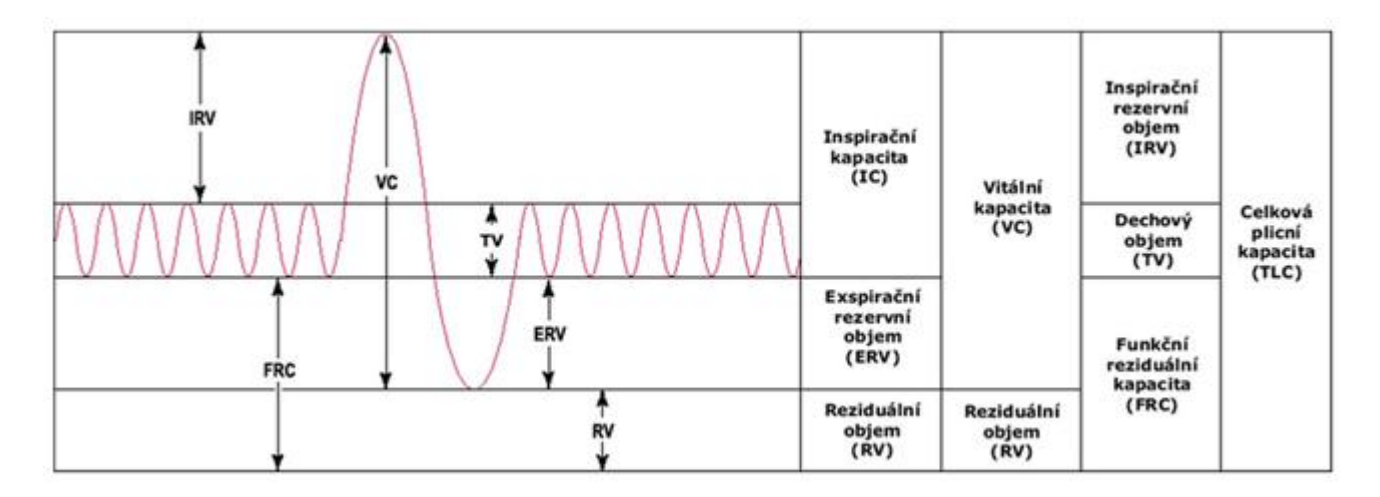

(zdroj: [http://www.wikiskripta.eu\)](http://www.wikiskripta.eu/)

#### <span id="page-21-0"></span>**4.2.2. Průběh vyšetření**

Vyšetření nelze provádět u pacientů, kteří jsou v těžkém zdravotním stavu. Pacient nesmí před vyšetřením 1 hodinu kouřit, jíst, být vystaven dráždivým látkám nebo chladu. Pacient vkládá mezi zuby náustek a přidržuje ho rty, na nose má nosní klip. Před vyšetřením je vyšetřovaný zvážen a změřen. Pacient nejdříve klidně dýchá, poté provede několik manévrů VC, a to jak IVC z maximálního výdechu do maximálního nádechu, tak EVC z maximálního nádechu do maximálního výdechu. Součástí je také vyšetření FVC, podobně

jako VC, ale s použitím maximálního úsilí tak, že je vyšetřovaný vyzván k co nejrychlejšímu a nejúplnějšímu výdechu.

V případě vyšetření maximální minutové ventilace dýchá pacient maximálním dechovým objemem při maximální frekvenci (12 – 15 sekund), a to po 15 minutách klidu, vsedě ve vzpřímené poloze. Vyšetření VC se provádí třikrát a vybere maximální hodnotu při technicky dobrých manévrech (pokud se neliší od nejbližší hodnoty o víc než 100 ml nebo 5 % podle ERS z roku 1993). Jelikož je toto vyšetření únavné, zaměňujeme usilovné manévry za několik klidných dechů. Daný manévr opakujeme nejvýše osmkrát. (FIŠEROVÁ et al. 2004)

#### <span id="page-22-0"></span>**4.2.3. Hodnocení vyšetření**

Při vyšetření dechových funkcí může dojít k odhalení některé z obstrukčních či restrikčních ventilačních poruch. Při obstrukční poruše plicní ventilace dochází k omezení průchodnosti dýchacích cest a to buď zúžení horních dýchacích cest (nádechová dušnost) nebo zúžení dolních dýchacích cest (výdechová dušnost). Je tomu tak v případě, že VC je normální, ale je snížená FEV 1. Příkladem může být asthma bronchiale, bronchitis, cizí těleso v dýchacích cestách, částečná obstrukce bronchu nádorem, struma. Při restrikční poruše plicní ventilace dochází k omezení plicní kapacity. VC je snížená (pod 80 % normy), FEV 1 zvýšená. Příkladem může být stav po resekci plíce, atelektáza, pneumothorax, hydrothorax, plicní fibróza, deformity hrudníku, porucha dýchacích svalů, jejich inervace nebo funkce nervosvalové ploténky, plicní edém, peumonie. [\(http://www.lfp.cuni.cz/\)](http://www.lfp.cuni.cz/)

Měření statických a dynamických odporů plic lze vyjádřit pomocí:

#### A) křivky objem - čas

Je-li spolupráci mezi vyšetřujícím a pacientem dobrá, pak jsou pravidelné dechové cykly identického tvaru ve stejných časových odstupech. Je-li tomu naopak, křivky jsou nestejné velikosti a rychlosti jsou odrazem neurotické konstituce vyšetřovaného. Poloha klidové křivky může být posunuta do inspiria (u obstrukční ventilační poruchy). VC i FVC může být snížena u chorob restrikčních i obstrukčních. Pokud dojde k předčasnému uzavření terminálních dýchacích cest před dosažením reziduálního objemu (z důvodu kolapsu dýchacích cest, emfyzému, hyperinflace), dochází k snížení VC, FVC a narůstá RV. Také FEV 1/FVC nebo FEV 1/VC by neměl být posuzován izolovaně.

U restrikčních poruch klesá také VC a FVC, to slouží ke sledování vývoje a účinku léčby nemocí s restrikčními poruchami. Avšak je třeba znát i hodnoty nepřímo měřitelných statických plicních objemů (TLC, FRC, RV).

V případě zjištění snížené VC a FVC i obstrukční ventilační poruchy a následné nejasné diagnóze znamení, že by měl být proveden bronchodilatační test, tedy došetření nepřímo měřitelných statických objemů a kapacit.

Při zjištění zvýšeného RV a RV/TLC a rozdílné hodnoty IVC a EVC může vypovídat o bronchiální hyperreaktivitě u průduškového astmatu.

FMFT může při prodloužení ukazovat na omezení výdechu i při normální hodnotě FEV 1, naopak těžké poruchy mohou spolu se snížením VC a FVC FMFT zkrátit.

V případě snížené hodnoty MVV u vyšetřovaného pacienta může znamenat nervosvalovou slabost. A u pacientů se závažnějších nervosvalovým postižením může být omezení ventilačních rezerv jedinou prokazatelnou funkční poruchou.

Na základě takového vyšetření je tedy možné zjistit jak typ, tak i stupeň poruchy pouze orientačně a bývá součástí komplexního vyšetření. (FIŠEROVÁ et al. 2004)

B) křivky průtok – objem

Průtok vzduchu dýchacími cestami je v nádechu větší (negativní nitrohrudní tlak působí na udržení průsvitu dýchacích cest) než ve výdechu (zúžení dýchacích cest v důsledku pozitivního nitrohrudního tlaku). U obstrukčních poruch, za přítomnosti retrakční síly plic (kontrakce alveolů vlivem elastických vláken a povrchovému napětí) je prodloužena výdechová část křivky a snížena výdechová rychlost a průtok vzduchu dýchacími cestami. Veličiny MEF<sub>50</sub> a MEF<sub>25</sub> jsou méně závislé na volním úsilí pacienta a odrážejí tak přítomnost poruchy v periferních dýchacích cestách. U emfyzému se na výdechové části křivky nachází typický zářez (kolaps dýchacích cest).

Při fixované obstrukční poruše horních dýchacích cest (např. karcinom laryngu) bude omezeno proudění jak inspirační, tak exspirační, pozorované na nádechové části křivky. Ta bude v obou nádechových fázích oploštělá, zatímco při měnlivé obstrukci horních dýchacích cest (např. dysfunkce hlasových vazů) sledujeme snížení průtoků a oploštění křivky v nádechové části, výdechová zůstává nezměněna. U tracheomalacie je inspirační část normální a oploštělá bude exspirační část.

Pilovité zářezy na nádechové části křivky nebo i výdechové části křivky mohou značit syndrom spánkové apnoe nebo jsou přítomny při změnách měkkého patra. (FIŠEROVÁ et al. 2004)

Tvar křivek při restrikčních a obstrukčních poruchách lze vidět na obrázku 1.6.

#### Obrázek 1.6.: **Tvar křivek při restrikčních a obstrukčních poruchách**

Z obrázku můžeme vidět jaký je tvar křivek v porovnání s normálním stavem při obstrukci (neprůchodnosti dýchacích cest – příznak astmatu) nebo při restrikci (omezení či ztráta dýchací plochy), případně kombinace restrikce a obstrukce.

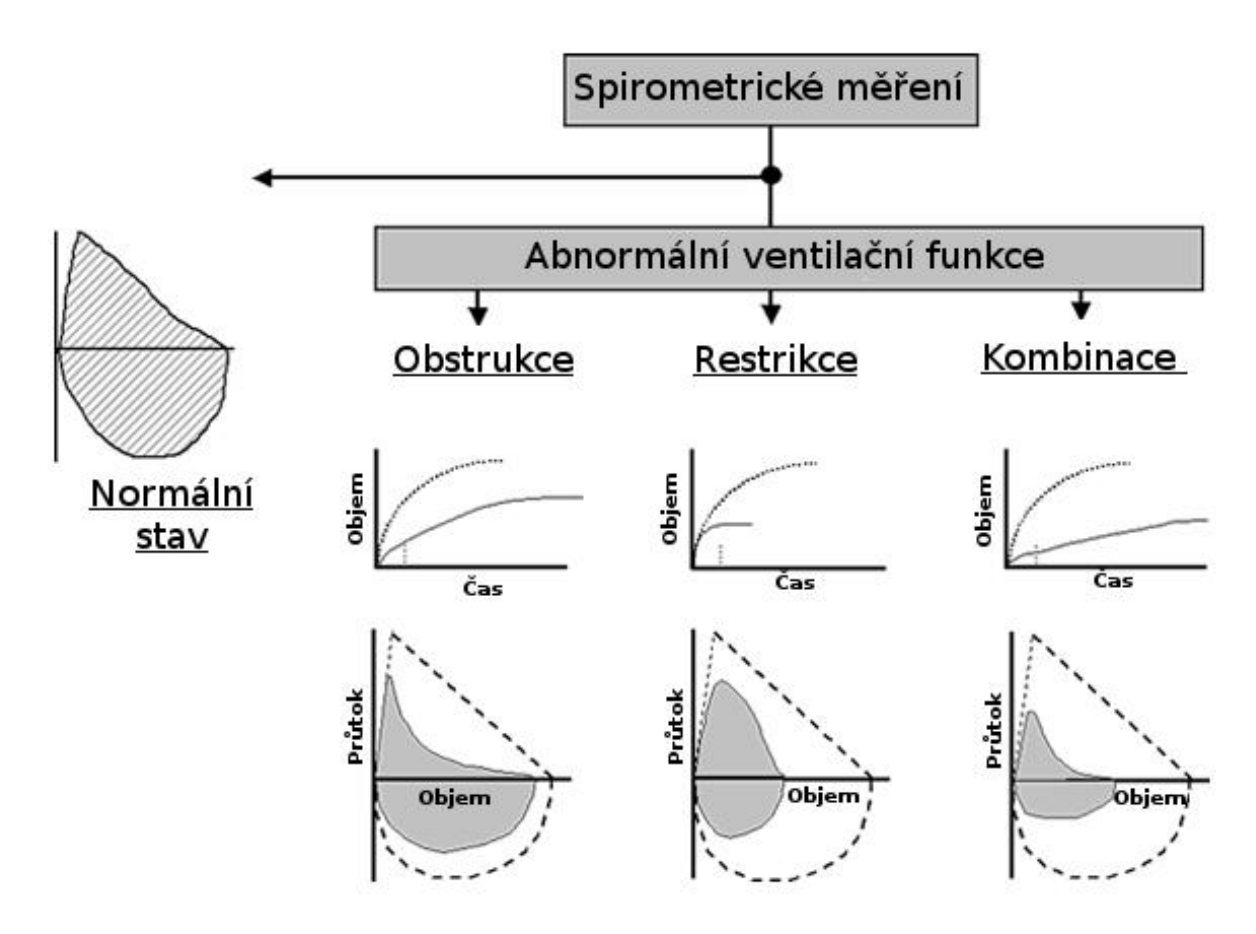

(zdroj:<http://gerstner.felk.cvut.cz/> leg. Kardošová Lucie)

# **METODICKÁ ČÁST**

# <span id="page-26-0"></span>**5. Technický a funkční popis spirometru**

# <span id="page-26-1"></span>*5.1. Technické parametry použitého ručního elektronického spirometru Vitalograph 2120*

Spirometr Vitalograph 2120 představuje jak samostatnou funkční spirometrickou jednotku, stejně tak tvoří i měřící prvek spirometrického systému Vitalograph 2100. K dispozici je totiž i systém Vitalograph 2130 a 2140, který původní systém doplní o on-line zobrazení křivek V/t a F/V na displeji a o následný tisk výsledků měření. Obrovskou výhodou a přínosem se však stává možnost propojení spirometru s osobním počítačem za pomoci systému Vitalograph 2170, pomocí kterého tak můžeme využívat spirometr s možností on-line zobrazení křivek na ploše monitoru. Mezi další výhody, vyplývající z propojení ručního spirometru a počítače, je také možnost archivace výsledků, jednoduchá ovladatelnost a možnost tisku zpráv prostřednictvím tiskárny počítače.

#### **Technické specifikace:**

**Rozměry:** 270 x 250 x 177 mm

**Hmotnost:** 1,85 kg

**Počet měřených parametrů:** 33

**Provozní teplota:** 5 až 40˚C

**Skladovací teplota:** -5°C - +50°C

**Průtoková detekce:** pneumatachograf Fleischova typu

**Délka testů:** 20 sekund FVC, 30 sekund VC

**Přesnost:** lepší než +/- 3% objemu, +/- 5% průtoku

#### Obrázek 1.7.: **Vitalograph 2120**

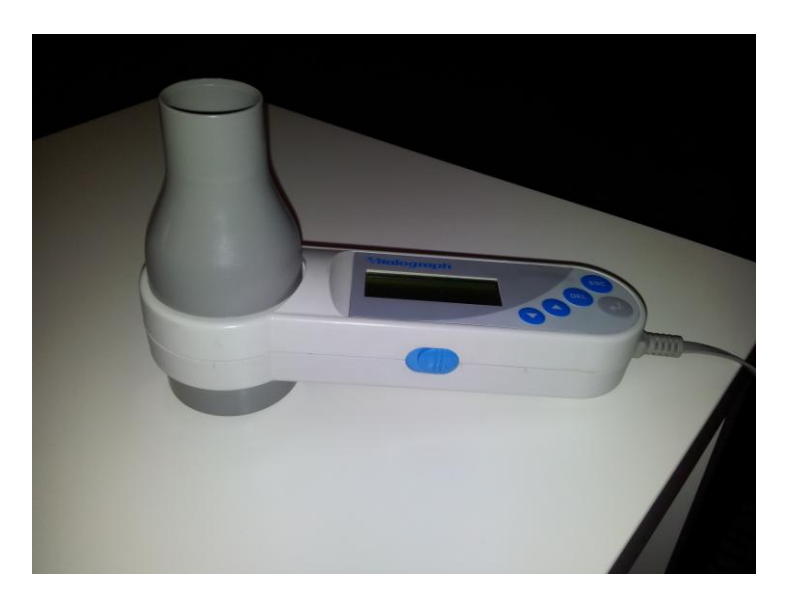

## <span id="page-27-0"></span>*5.2. Princip funkce spirometru Vitalograph 2120*

Spirometr Vitalograph 2010 využívá k měření pneumatachograf Fleischova typu. Velký průměr průtokové hlavy a konstrukce odporových prvků zajišťují linearitu výsledků v celém fyziologickém rozmezí. Při průtoku vzduchu přes tento systém odporových prvků proudové hlavy vzniká tlakový gradient úměrný rychlosti vzduchového proudu, který se přenáší na vysoce citlivý tlakový převodník. Na tomto převodníku je tento tlakový signál přeměněn na elektrický, který dále zpracovává mikroprocesor. Z prováděného měření lze analyzovat až 33 parametrů, které jsou srovnávány s normami uloženými v paměti přístroje.

#### <span id="page-27-1"></span>**5.2.1. Přehled a obecná charakteristika jednotlivých testů**

Pro použití spirometru jako samostatné funkční jednotky lze provádět dva základní testy. Jsou to VC test a FVC test.

#### **VC test**

Jedním ze základních ukazatelů správné funkce plic je právě vitální kapacita. Výsledky měření vypovídají například o síle našich dýchacích svalů a spolu s dalšími parametry umožňuje odhalení jednotlivých typů postižení plic. Opakované měření vitální kapacity je nutné pro sledování a posouzení účinnosti dané léčby. Lékař se pro tento test může rozhodnout například při podezření na onemocnění plic omezující dýchání. Jedná se však i o standardní vyšetření u sportovců. Vitální kapacita závisí na faktorech, jako jsou věk, výška, pohlaví a celková fyzická kondice. Proto se výsledek převádí na procenta normy vypočítávané pro konkrétního pacienta. Zvýšení vitální kapacity a zlepšení celkové kondice můžeme dosáhnout trénováním vytrvalostních sportů.

#### **FVC test**

Výsledkem tohoto testu je množství vzduchu, které může vyšetřovaný po maximálním nádechu co nejprudčeji vydechnout. Naměřená hodnota se dále porovnává s normou, která je stanovena výpočtem.

Pro ženy:  $(21,7 - (0,101 * v\text{eV})) * v\text{ýska (cm)} = ...$  ml Pro muže:  $(27.63 - (0.112 * v\text{eV})) * v\text{vška (cm)} = \dots$  ml

Dolní hranicí pro dospělého člověka je 82% a pro dítě 80%. Tento test bývá požadován v případě dušnosti či dlouhotrvajícího kašle.

Pro použití spirometru jako měřícího prvku spirometrického systému Vitalograph 2100 lze provádět šest druhů testů. Jsou to **SVC, FVC, CCS, IVC, IV, MVV testy**. IVC (inspirační vitální kapacita) je objem vzduchu, který můžeme vdechnout po běžném výdechu. MVV (maximální minutový objem ventilace) měřený v l/min je objem vzduchu, který pacient prodýchá při volné hyperventilaci (hluboké a rychlé dýchání). Tento test sestává ze dvou fází. První fáze je přípravná, kdy pacient dýchá klidně a druhá fáze spočívá v již zmíněné hyperventilaci. MVV dosahuje maximálně 120-170 l/min. Test SVC odpovídá testu VC.

#### <span id="page-28-0"></span>**5.2.2. Úvodní nastavení spirometru**

Přístroj zapneme pomocí posouvacího vypínače na levém boku přístroje. Na displeji se objeví úvodní hlášení, které má za úkol informovat uživatele o datu poslední kalibrace a o množství využité paměti spirometru. Dále zkontrolujeme stav baterie a v případě potřeby přístroj připojíme k zevnímu zdroji energie. Předtím, než budeme moci pokračovat, je nutné vždy zadat hodnotu okolní teploty. Po zadání teploty systém vyžaduje zadání identifikačního čísla pacienta a jeho základních demografických údajů, které budou sloužit k přiřazení zjištěných výsledků k normě. Před zahájením práce je třeba provést základní nastavení. Postup nastavení vychází ze základního menu. Šipkami najeďte kursorem před pole "nastavení" a zmáčkněte tlačítko ENTER. Testy jsou ukládány do paměti dle kritérií pro volbu nejlepšího testu podle ATS (Americké pneumologické společnosti) nebo dle ERS (Evropské pneumologické společnosti). Tento výběr provede systém automaticky. V případě výběru položky "vše", jsou do paměti ukládána data všech testů.

**Kritéria ATS** – nejvyšší FVC, nejvyšší FEV<sub>1</sub>, PEF z nejvyššího součtu FVC + FEV<sub>1</sub>. Všechny ostatní parametry jsou vypočítány z křivky testu s nejvyšším součtem  $FVC + FEV<sub>1</sub>$ 

Kritéria ERS – nejvyšší FVC, nejvyšší FEV<sub>1</sub>, nejvyšší PEF. Všechny ostatní parametry jsou vypočítány z křivky s nejvyšší FEV<sub>1</sub>.

#### **Výběr parametrů**

1. v hlavním menu volíme "volba parametru"

2. vybíráme z výčtu parametrů ty, které budou hodnoceny a uvedeny ve výsledkové zprávě, pomocí tlačítka ENTER a k pohybu kurzoru použijeme tlačítka se šipkami

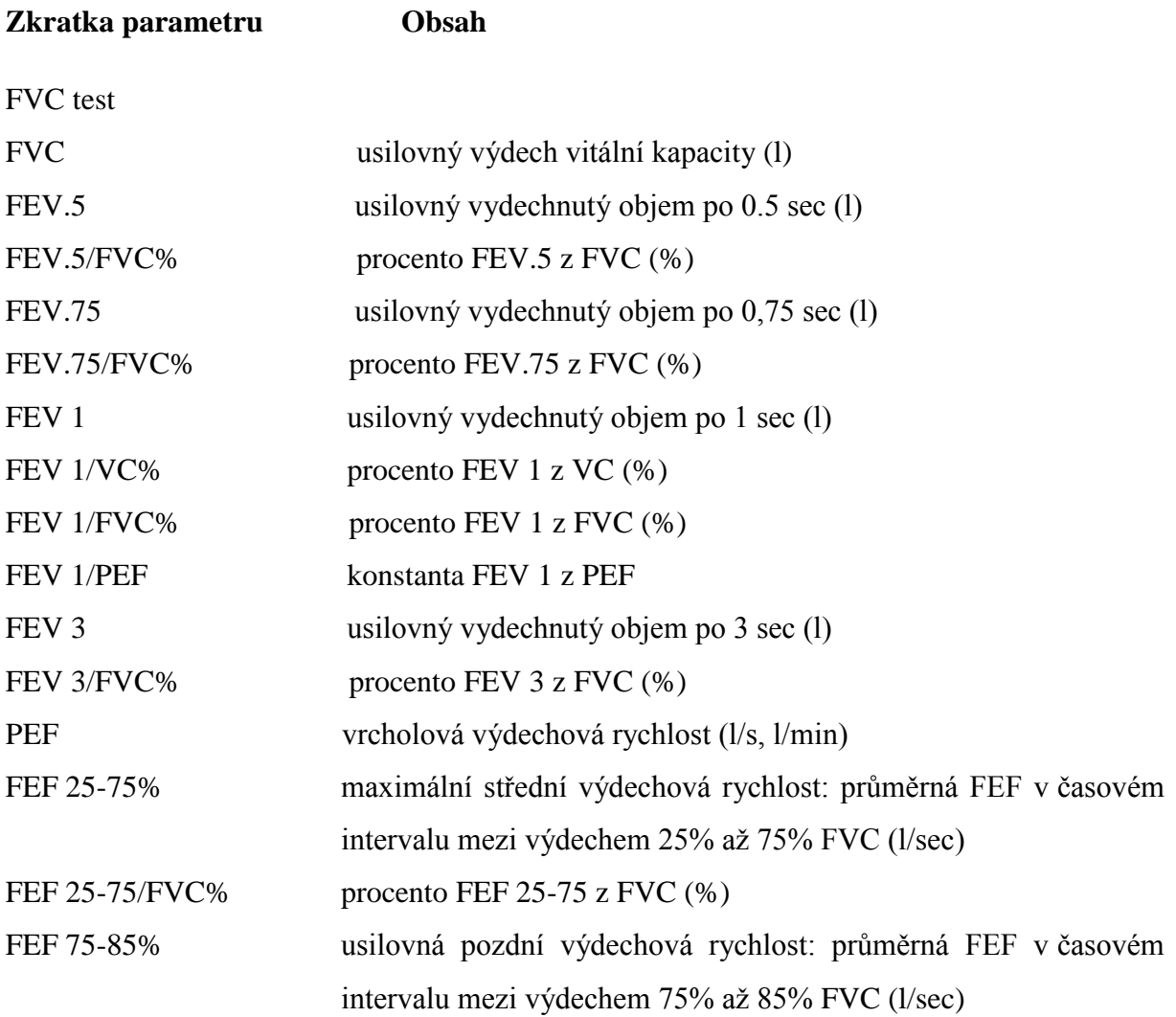

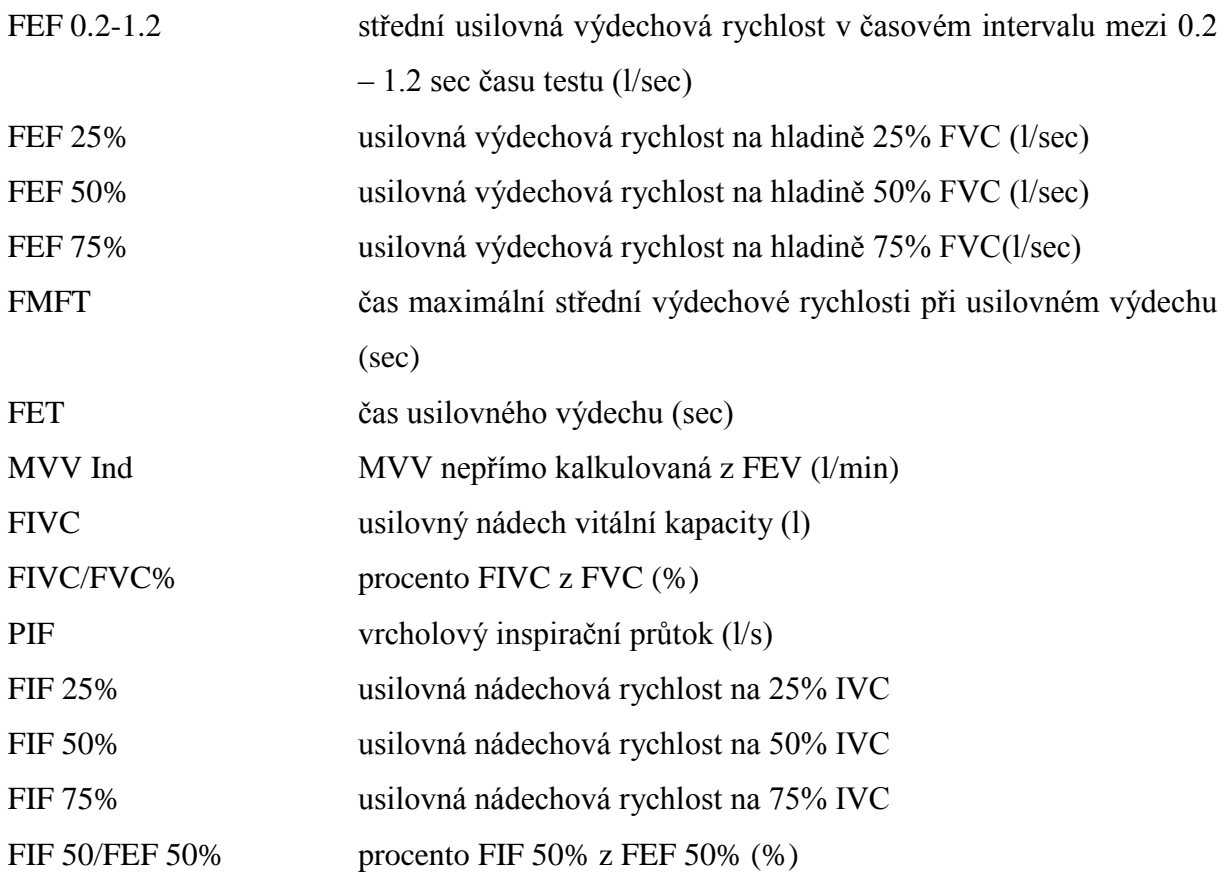

VC test

VC (statická) vitální kapacita (l)

#### **Nastavení konfigurace**

V hlavním menu zvolíme volbu "konfigurace" pomocí tlačítka ENTER. Zde je možné nastavení data a času, které budou ukládány spolu s provedenými testy. Dále zde nastavíme vhodné jednotky tělesné výšky pacientů. Další volbou je "interpretace" jejíž aktivací zapneme automatickou interpretaci výsledků vyšetření, která bude uvedena v závěrečné zprávě. Aktivaci či vypnutí této funkce, stejně jako nastavení data i času, provádíme pomocí tlačítek se šipkami a následně potvrdíme tlačítkem ENTER. V neposlední řadě máme možnost aktivace či vypnutí zvukového signálu, který (ne)bude provázet každé zmáčknutí tlačítek spirometru.

#### **Výběr tiskárny**

Tato volba slouží k výběru typu tiskárny připojené ke spirometru. Z hlavního menu zvolíme volbu "tiskárna" a zmáčkneme tlačítko ENTER. Při výběru typu tiskárny používáme tlačítka se šipkami a volbu potvrdíme znovu tlačítkem ENTER.

#### **Volba programu SMART**

Touto volbou aktivujeme či vypneme program SMART, který slouží k zrychlenému ovládání spirometru.

# <span id="page-31-0"></span>**6. Manuál pro měření a zpracování výsledků**

# <span id="page-31-1"></span>**6.1. Manuál pro měření s ručním elektronickým spirometrem Vitalograph 2120 jako samostatnou funkční spirometrickou jednotkou 1. Kontrola přesnosti – kalibrace**

Při zapnutí přístroje vždy kontrolujeme datum poslední kalibrace. Kalibraci provádíme kalibrační pumpou denně. Pro zajištění přesnosti spirometru vycházíme z doporučení ATS, že rozdíl objemu naměřeného spirometrem proti objemu kalibrační pumpy bude menší než 3%. Kalibrujeme 1 litrovou kalibrační pumpou Vitalograph. V základním menu volíme pole "kalibrace" stisknutím tlačítka ENTER. Dále postupujeme dle instrukcí na obrazovce spirometru. Poté nás přístroj vyzve, abychom injektovali přesný kalibrační objem do proudové hlavy přístroje, plynule a pozvolna během jedné vteřiny. Je doporučeno kalibrovat 3 litry vzduchu, maximálně však 9 litrových kalibračních objemů. Po ukončení kalibrace zmáčkneme tlačítko "ESC". Následně se objeví okno s informacemi o celkovém objemu (objem vzduchu, který měřící systém spirometru registroval) a kalibračním objemu (zadaný objem odpovídající součtu jednotlivých kalibračních objemů). Použijeme tlačítek se šipkami pro zadání skutečného kalibračního objemu a zmáčkneme ENTER. Přístroj nyní vypočte chybu kalibrace (procentuální rozdíl mezi kalibračním objemem a objemem, který přístroj zaznamenal). Tato chyba by měla být menší než 3%. Pokud tomu tak není, doporučuje se překalibrování.

#### **2. Zadání či výběr údajů pacientů**

- A) zadání údajů nového pacienta
- B) vyvolání souboru předchozích dat pacienta, které jsou již uloženy v paměti přístroje
- A)

1. V základním menu najedeme kursorem na pole "pacient" a zmáčkneme tlačítko ENTER.

2. Při zadávání identifikačního čísla lze volit mezi automatickým přiřazením identifikačního čísla pacienta, které bude složeno z data založení souboru a denním pořadovým číslem pacienta nebo ručním zadáním libovolného patnáctimístného kódu. Pro automatickou tvorbu identifikačního kódu najedeme kurzorem na pole "auto" a potvrdíme svou volbu tlačítkem ENTER. Pro vlastní zadání kódu je třeba najet kurzorem na pole "novy" a následné použití tlačítek se šipkami pro zobrazení čísel a hlásek na displeji. Volbu správného údaje potvrdíme zmáčknutím tlačítka ENTER. Zadávání identifikačního čísla však není nezbytné pro měření a hodnocení testu.

3. Dále zadáváme pohlaví, které je nezbytné pro přiřazení parametrů k normě. Najedeme kurzorem na pole "sex" a tlačítky se šipkami vybíráme "M" pro mužské pohlaví a "Ž" pro ženské pohlaví. Volbu potvrdíme zmáčknutím tlačítka ENTER.

4. Zadání věku je stejně nezbytné pro přiřazení parametrů k normě. Najedeme kurzorem na pole "věk" a tlačítky se šipkami zadáme věk pacienta. Potvrdíme stisknutím tlačítka ENTER.

5. Pro zadání tělesné výšky najedeme kurzorem na pole "výška" a tlačítky se šipkami najdeme správnou hodnotu v cm. Potvrdíme stisknutím tlačítka ENTER.

6. Pro zadání etnického původu najedeme kurzorem na pole "rasa". Provedeme volbu pomocí tlačítek se šipkami a potvrdíme stisknutím tlačítka ENTER.

V případě správného zadání všech údajů o pacientovi pokračujeme dále stisknutím tlačítka ENTER.

#### B)

Najedeme kursorem na pole "pacient" a stiskneme tlačítko ENTER. Dále volíme pole "vyvolat". Najedeme kurzorem na pole, kde je zobrazen identifikační kód pacienta, kterého si přejeme vybrat. Výběr provádíme stisknutím tlačítka ENTER.

#### **3. Provedení testů**

Pomocí spirometru Vitalograph 2120 můžeme provádět dva základní druhy testů: VC a FVC testy.

Nejprve je vhodné pacienta, u kterého bude prováděno spirometrické měření, srozumitelně poučit o postupu vyšetření. V případě pacientů, kteří ještě toto vyšetření neabsolvovali, je

doporučeno vyzkoušet si několik pokusů "nanečisto" pro zajištění maximálního pochopení a spolupráce při vlastním testu.

Po provedení zadání základních údajů pacienta vybereme v základním menu pole "test" stisknutím tlačítka ENTER. K měření používáme jednorázové náustky.

#### **A) Provedení VC testu**

1. Nasadíme na konus proudové hlavy nový jednorázový náustek.

Obrázek 1.8.: **Jednorázový náustek**

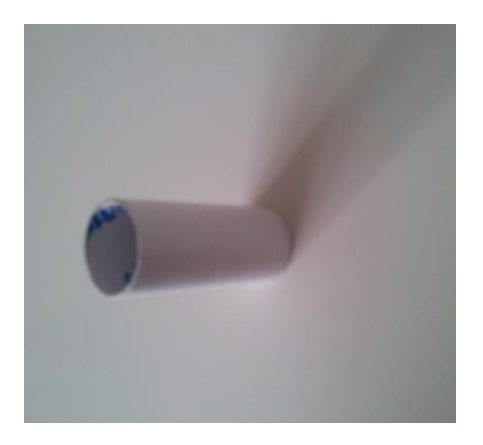

Obrázek 1.9.: **Vitalograph s náustkem nasazeným na konus proudové hlavy**

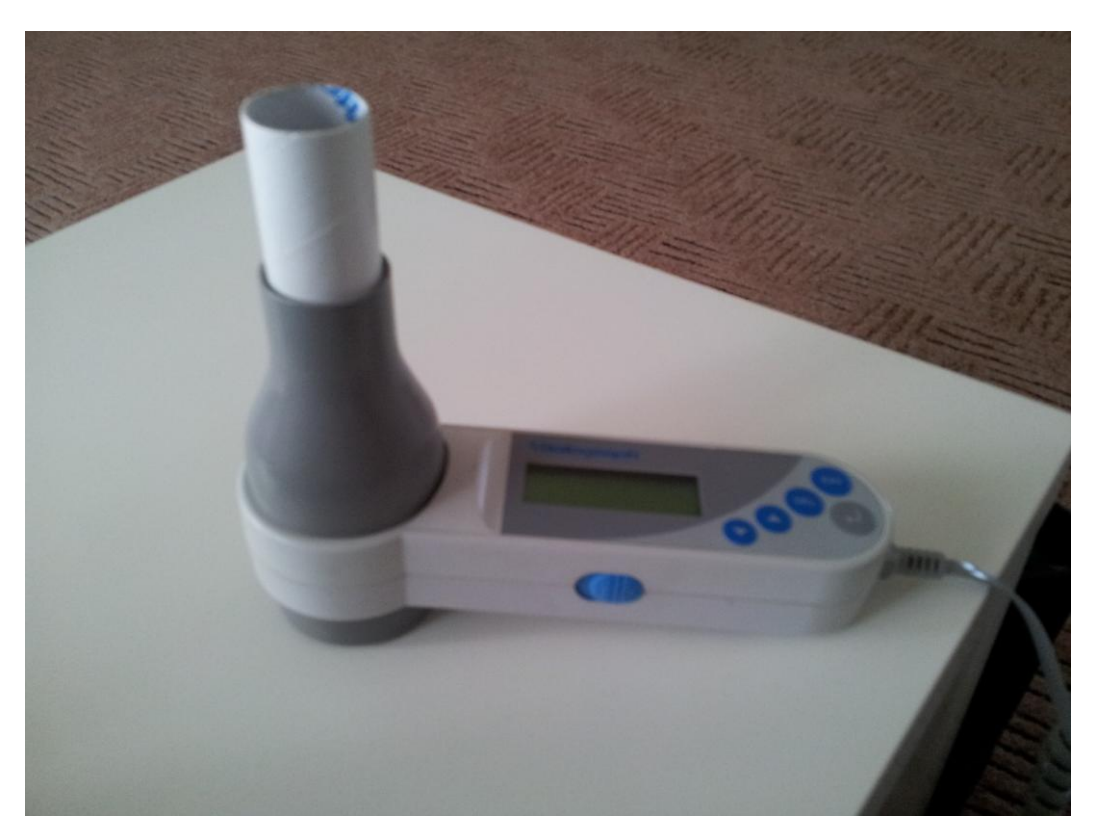

2. Najedeme kurzorem na pole "test" a zmáčkneme tlačítko ENTER.

3. Následuje výběr ze dvou možných testů VC a FVC. Vybereme typ testu VC zmáčknutím tlačítka ENTER. Na displeji přístroje se objeví instrukce "Provedte VC test". Je nutné, abychom s přístrojem nevykonávali prudké pohyby a měření neprobíhalo v průvanu, aby tak nedošlo k zaznamenání drobných vzduchových průtoků. Před předáním přístroje pacientovi je třeba ho podrobně instruovat o tom, jak správně postupovat. Nejprve dáme pacientovi na nos kolík, abychom tak zamezili úniku vzduchu nosem (považuje se za nutné především v případě dětí či pacientů s rozštěpem patra). Potom pacienta požádáme, aby se zhluboka nadechl, vydechl a znova zhluboka nadechl mimo přístroj. Poté může pacient vložit náustek do úst tak, že si jej přiloží na přední zuby a obemkne rty, aby nedošlo k úniku vzduchu při samotném měření. V tuto chvíli instruujeme pacienta k vydechnutí veškerého vzduchu do přístroje. Průběh tohoto testu obvykle trvá 6-10 vteřin (u dětí méně) a je doprovázen zvukovým signálem, jehož frekvence nás informuje o průběhu měření. Obvykle provádíme 2-3 testy pro zajištění správnosti výsledků. Pro přehled výsledků a srovnání s normou zmáčkneme tlačítka se šipkami. Po ukončení vyšetření se vrátíme do základního menu zmáčknutím tlačítka "ESC".

#### **B) Provedení FVC testů**

1. Na konus spirometru nasadíme nový jednorázový náustek

2. Kurzorem najedeme na pole "test" a zmáčkneme tlačítko ENTER

3. Provedeme výběr FVC testu pomocí tlačítka ENTER. Na displeji se objeví instrukce "Proveďte FVC test". Stejně jako u předchozího testu je důležité provést instruktáž pacienta. Test bude probíhat podobně, jako v předchozím případě. Je důležité pacienta instruovat k provedení co nejusilovnějšího výdechu k dosažení maximálních hodnot dynamických parametrů a plné vitální kapacity. Je důležité, aby pacient nepolevoval a došlo tak k úplnému výdechu (tedy celého exspiračního rezervního objemu). Následně vyzveme pacienta k hlubokému maximálnímu nádechu, který bude odpovídat výdechu a tím je test dokončen. Pro zobrazení zvolených parametrů na displeji použijeme tlačítek se šipkami. Testy je doporučeno opakovat alespoň 3x.

# <span id="page-35-0"></span>*6.2. Manuál pro měření s ručním elektronickým spirometrem Vitalograph 2120 tvoří měřící prvek spirometrického systému Vitalograph 2100*

### <span id="page-35-1"></span>**6.2.1. Zadávání nových pacientů**

1. Prvním krokem, před spuštěním samotného testu, jehož výsledky mají být uloženy do systému, je zadání informací o testovaném pacientu. To lze provést dvěma způsoby. Buď zvolíme v nabídce "Patient" a dále vybereme "New" nebo klikneme na ikonu:

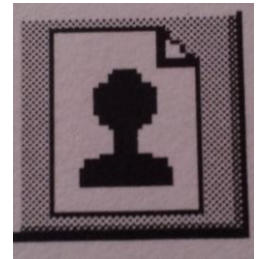

Zobrazí se následující okno:

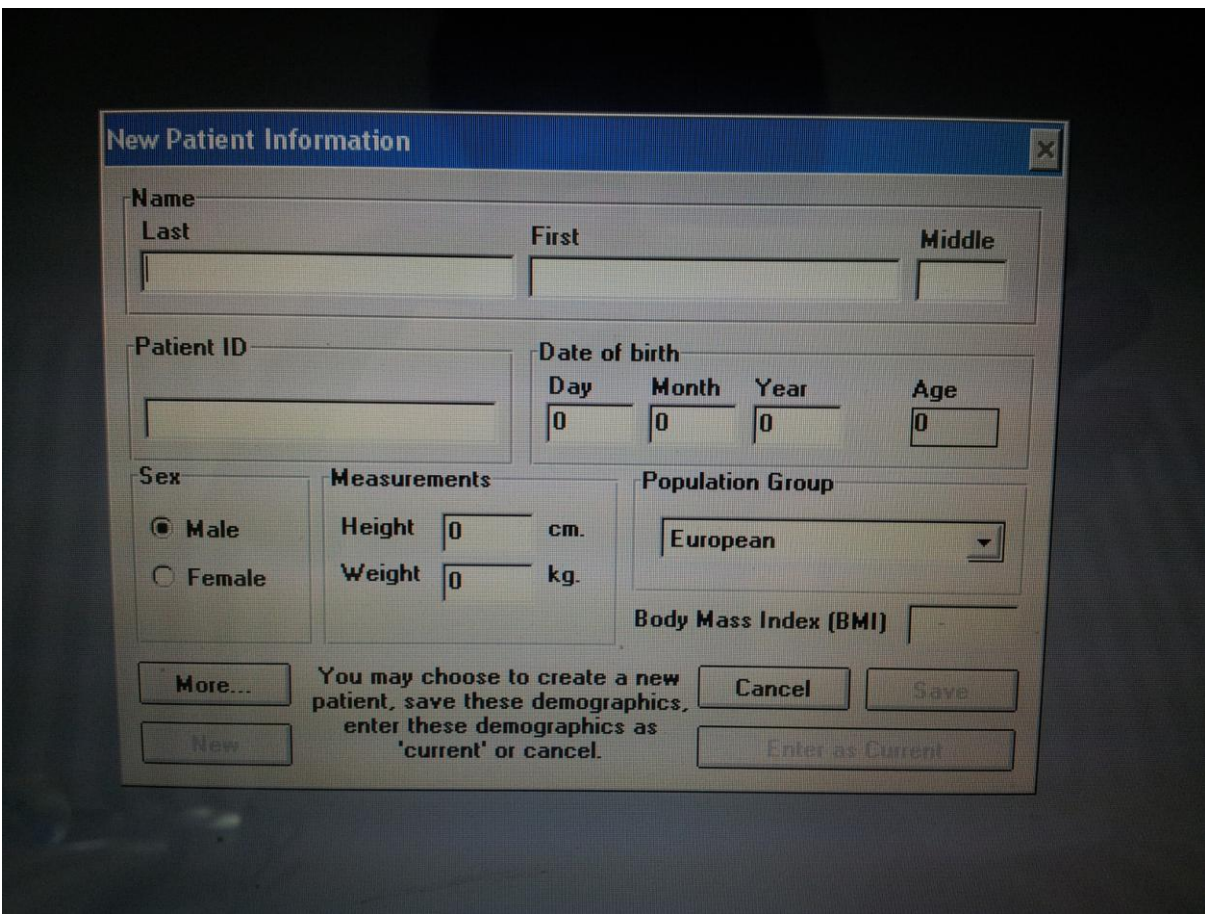

2. Nejprve vyplníme jméno a příjmení pacienta do pole "Name"

- 3. Následně zadáme identifikační kód do pole "Patient ID".
- 4. Dále vyplňujeme datum narození do pole "Date of birth".
- 5. Vybíráme pohlaví v kolonce "sex". Female pro ženské pohlaví a Male pro mužské pohlaví.
- 6. Zadáváme do kolonky "Height" výšku pacienta v cm a do kolonky "Weight" váhu v kg.
- 7. Vybíráme příslušnou rasu v kolonce "Race".

8. Kliknutím na tlačítko "More.." můžeme využít možnost vyplnit další informace o pacientu (např. kouření). Zobrazí se následující okno:

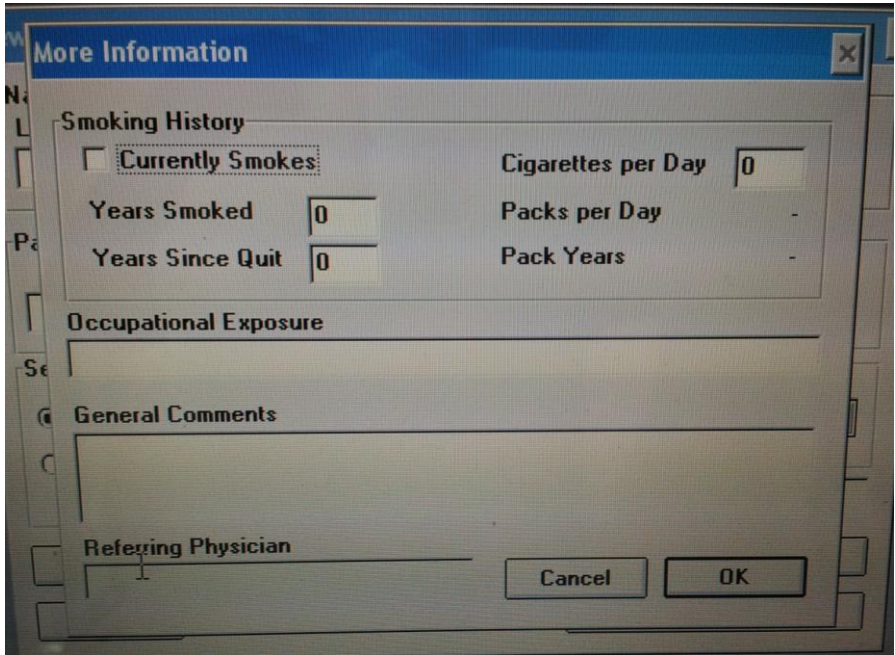

Po ukončení vyplňování klikneme na "OK"

9. Pro uložení zadaných informací a vytvoření nového pacienta v systému klikneme na "Enter as Current".

# <span id="page-36-0"></span>**6.2.2. Vyvolání nebo úprava informací o stávajícím pacientu**

1. Z nabídky vyberu "Patient" a následně "Recall" nebo kliknu na ikonu:

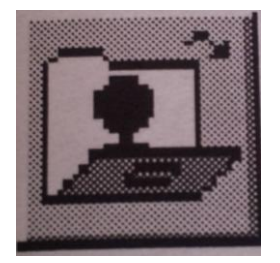

#### 2. Zobrazí se následující okno:

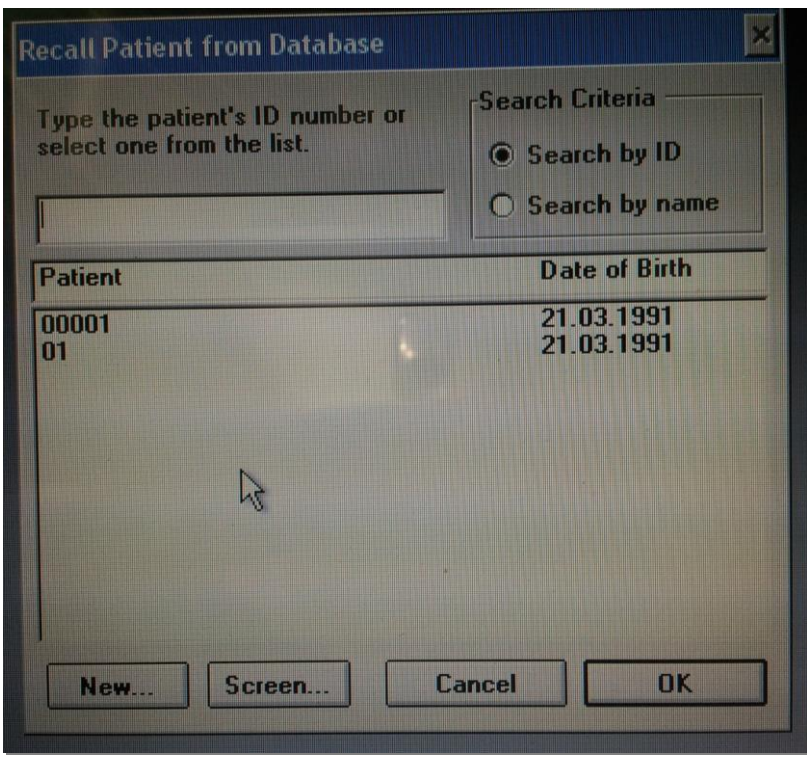

Pacienta můžeme hledat pomocí ID nebo jména. Jednu z možností si vybereme v kolonce "Search Criteria".

3. Hledaného pacienta označíme a klikneme na "OK".

# <span id="page-37-0"></span>**6.2.3 Společné kroky pro provádění testů SVC, FVC, CCS, IVC, IV a MVV**

Samotné testování pacientů může být zahájeno ve chvíli, kdy je spirometr v režimu dálkového ovládání. Do tohoto režimu přístroj uvedeme tak, že jej pomocí USB portu připojíme k počítači, na obrazovce spirometru se zobrazí hlavní menu a poté dojde k automatickému přepnutí do dálkového režimu, kdy software Spirotrac IV posílá informace do počítačového softwaru 2120.

1. Pacienta vybíráme pomocí dvou metod. První z těchto metod je popsána v kapitole 6.1. Druhou metodu využijeme pouze v případě, jestliže nechceme, aby se provedené testy ukládaly do paměti. V takovém případě volíme "Patient" a "Screen".

Zobrazí se okno, do kterého vyplníme informace o pacientu a potvrdíme "OK".

2. Klikneme na ikonu příslušného testu, který chceme provádět.

### <span id="page-37-1"></span>**6.2.4. Test SVC**

1. Provedeme kroky popsané v 6.2.

2. V menu klikneme na ikonu znázorňující test SVC:

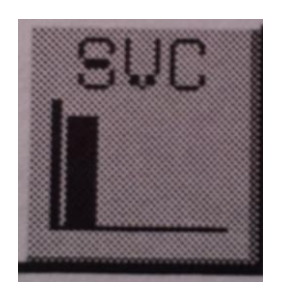

nebo klikneme na "test" a vybereme "SVC....". Tento typ testu můžeme kdykoli přerušit opětovným kliknutím na ikonu znázorňující test SVC.

3. Čekejte, dokud se vlevo nad grafem neobjeví "EXHALE TO BEGIN".

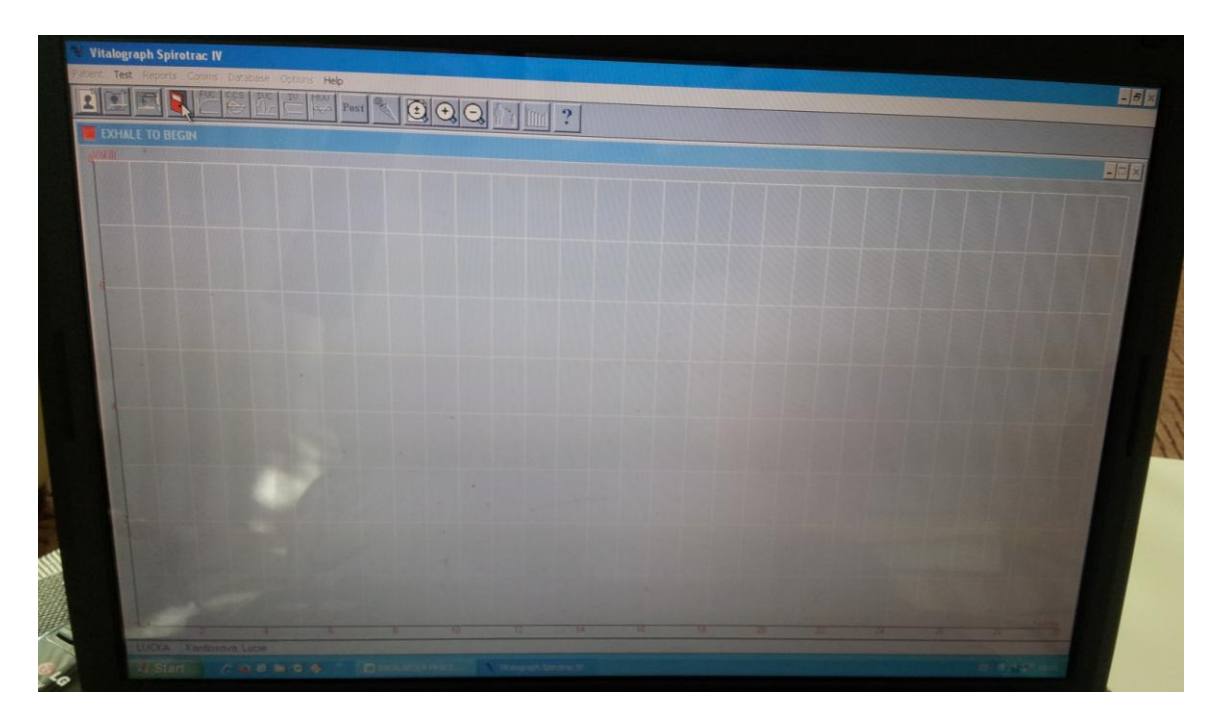

Obrázek 1.10.: **Náhled na obrazovku počítače před začátkem testu SVC**

4. Přečtěte následující pokyny pacientovi tak, aby bylo testování provedeno správně.

- Vstaňte  $\bullet$
- Držte hlavici spirometru dál od úst  $\bullet$
- Nadechněte se tak zhluboka, jak to jen půjde, vložte náustek spirometru do úst a upínejte jej zuby.
- Rty obemkněte náustek
- Vydechujte tak dlouho, jak jen to bude možné $\bullet$

5. Budete vyzváni k akceptování testu. Pokud test akceptujete, klikněte na "Yes". Pokud chcete test opakovat, klikněte na "No".

6. Kliknutím na ikonu "Preview" zobrazíte výsledky pro jednotlivé parametry zjištěné testem.

Kliknutím na tlačítko "Close" se vrátíte na předešlou obrazovku. Kliknutím na tlačítko "Print" zahájíte tisk testu.

7. V případě potřeby provedení dalšího testu SVC opakujte krok 4. Pro spuštění jiného testu klikněte na příslušnou ikonu.

Testy se uloží automaticky po zvolení ATS Best Test, ERS Best Test, ATS Best 3 nebo ERS Best 3 v nabídce pro "Options" a "Save tests".

# <span id="page-39-0"></span>**6.2.5. Test FVC**

1. Provedeme kroky popsané v 6.2.

2. V menu klikneme na ikonu znázorňující test FVC:

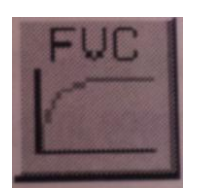

nebo klikneme na "test" a vybereme "FVC....". Tento typ testu můžeme kdykoli přerušit opětovným kliknutím na ikonu znázorňující test FVC.

3. Čekejte, dokud se vlevo nad grafem neobjeví "EXHALE TO BEGIN".

Obrázek 1.11.: **Náhled na obrazovku počítače před zahájením testu FVC**

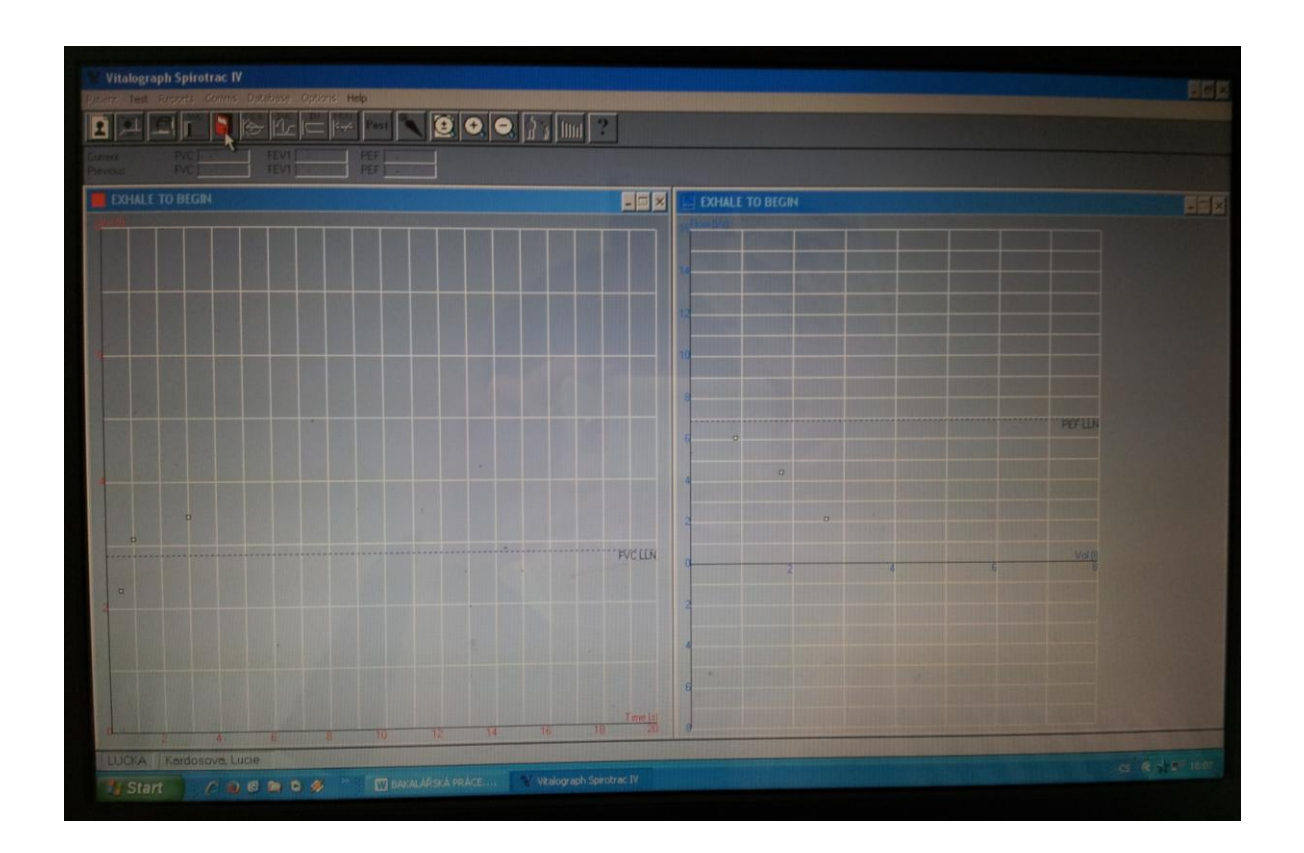

4. Přečtěte následující pokyny pacientovi tak, aby bylo testování provedeno správně.

- Vstaňte  $\bullet$
- Držte hlavici spirometru dál od úst  $\bullet$
- Nadechněte se tak zhluboka, jak to jen půjde, vložte náustek spirometru do úst a upínejte jej zuby.
- Rty obemkněte náustek  $\bullet$
- Vydechujte tolik a tak rychle, jak je to možné a pokuste se vydechovat po dobu 6  $\bullet$ sekund.

5. Budete vyzváni k akceptování testu. Pokud test akceptujete, klikněte na "Yes". Pokud chcete test opakovat, klikněte na "No".

6. Kliknutím na ikonu "Preview" zobrazíte výsledky pro jednotlivé parametry zjištěné testem.

Kliknutím na tlačítko "Close" se vrátíte na předešlou obrazovku. Kliknutím na tlačítko "Print" zahájíte tisk testu.

7. V případě potřeby provedení dalšího testu FVC opakujte krok 4. Pro spuštění jiného testu klikněte na příslušnou ikonu.

## <span id="page-41-0"></span>**6.2.6. Test CCS**

- 1. Provedeme kroky popsané v 6.2.
- 2. V menu klikneme na ikonu znázorňující test CCS:

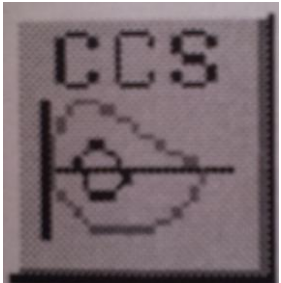

nebo klikneme na "test" a vybereme "CCS....". Tento typ testu můžeme kdykoli přerušit opětovným kliknutím na ikonu znázorňující test CCS.

3. Pokud máme vybrány parametry FRC, RV nebo TLC zobrazí se následující tabulka:

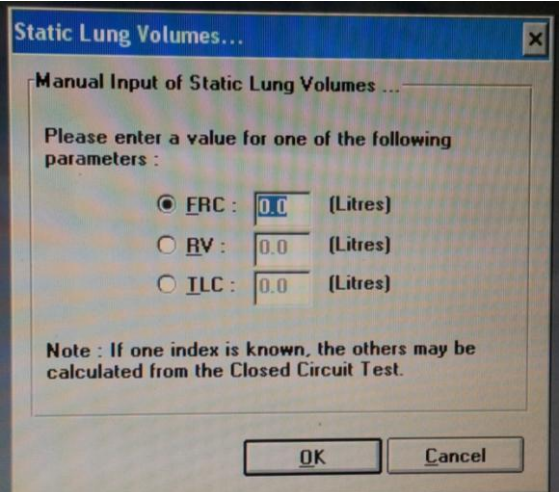

4. Čekejte, dokud se vlevo nad grafem neobjeví "EXHALE TO BEGIN".

| <b>Vitalograph Spirotrac IV</b><br>stert Test Provits Commis Distribute Options Help<br>▁▁▏▁▏▁ <mark>▝▕</mark> ▁▏▁▏▏▁▏▏▏▏▏▏▏ |   |    |     |                 |        |              |    |    |    |  |          |
|----------------------------------------------------------------------------------------------------|---|----|-----|-----------------|--------|--------------|----|----|----|--|----------|
| $\overline{\mathbf{B}}$                                                                                                    |   |    |     |                 |        |              |    |    |    |  |          |
| EXHALE TO BEGIN                                                                                                    |   |    |     |                 |        |              |    |    |    |  |          |
|                                                                                                    |   |    |     |                 |        |              |    |    |    |  |          |
|                                                                                                    |   |    |     |                 |        |              |    |    |    |  |          |
|                                                                                                    |   |    |     |                 |        |              |    |    |    |  |          |
|                                                                                                    |   |    |     |                 |        |              |    |    |    |  |          |
|                                                                                                    |   |    |     |                 |        |              |    |    |    |  |          |
|                                                                                                    |   | ٠  |     |                 |        | <b>HUULU</b> |    |    |    |  |          |
|                                                                                                    |   |    |     |                 |        |              |    |    |    |  |          |
|                                                                                                    |   |    |     |                 |        |              |    |    |    |  |          |
|                                                                                                    |   |    |     |                 |        |              |    |    |    |  |          |
|                                                                                                    |   |    |     |                 |        |              |    |    |    |  |          |
|                                                                                                    |   |    |     |                 |        |              |    |    |    |  |          |
|                                                                                                    |   |    |     |                 |        |              |    |    |    |  |          |
|                                                                                                    |   |    |     | 10 <sup>1</sup> | $12 -$ | 14           | T6 | 18 | 20 |  |          |
| LUCKA Kerdosave, Lucie                                                                                                    | т | 15 | 181 |                 |        |              |    |    |    |  | a Ritche |

Obrázek 1.12.: **Náhled na obrazovku počítače před zahájením testu CCS**

5. Přečtěte následující pokyny pacientovi tak, aby bylo testování provedeno správně.

- Připevněte klik na nos
- Vložte bakteriální a virový filtr do úst a lehce kousejte.
- Vložte náustek spirometru do úst a upínejte jej zuby.
- Rty obemkněte náustek
- Dýchejte normálně ven a dovnitř
- Poté se nadechněte tak hluboko, jak jen to je možné a vydechněte co nejrychleji a tak dlouho, dokud nevydechnete všechen vzduch.
- Nadechněte se co nejvíce a co nejrychleji jak je to možné
- Poté znovu dýchejte klidně ven a dovnitř.

5. Budete vyzváni k akceptování testu. Pokud test akceptujete, klikněte na "Yes". Pokud chcete test opakovat, klikněte na "No".

6. Kliknutím na ikonu "Preview" zobrazíte výsledky pro jednotlivé parametry zjištěné testem.

Kliknutím na tlačítko "Close" se vrátíte na předešlou obrazovku. Kliknutím na tlačítko "Print" zahájíte tisk testu.

7. V případě potřeby provedení dalšího testu FVC opakujte krok 5. Pro spuštění jiného testu klikněte na příslušnou ikonu.

## <span id="page-43-0"></span>**6.2.7. Test IVC**

- 1. Provedeme kroky popsané v 6.2.
- 2. V menu klikneme na ikonu znázorňující test IVC:

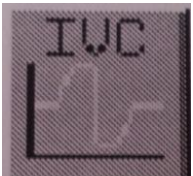

nebo klikneme na "test" a vybereme "IVC....". Tento typ testu můžeme kdykoli přerušit opětovným kliknutím na ikonu znázorňující test IVC.

3. Čekejte, dokud se vlevo nad grafem neobjeví "EXHALE TO BEGIN".

Obrázek 1.13.: **Náhled na obrazovku počítače před zahájením testu IVC**

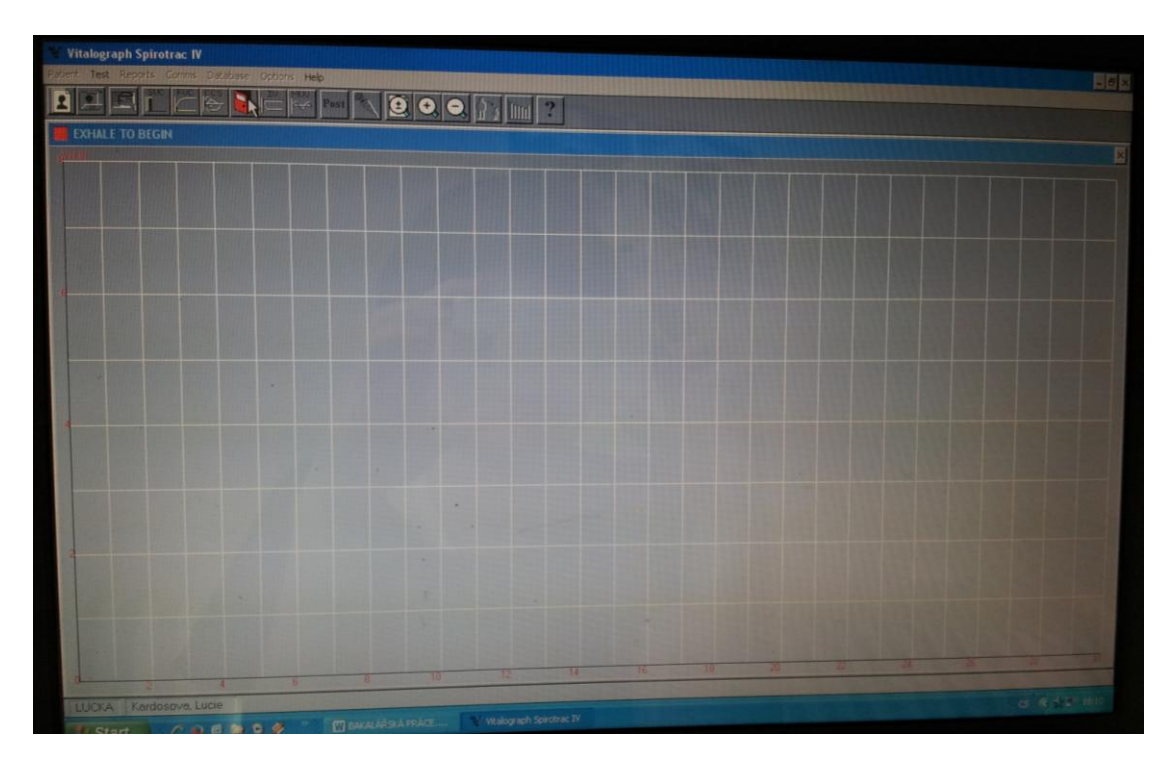

4. Přečtěte následující pokyny pacientovi tak, aby bylo testování provedeno správně.

- Vstaňte
- Držte hlavici spirometru dál od úst a zhluboka vydechněte
- Vložte náustek spirometru do úst a upínejte jej zuby.
- Rty obemkněte náustek
- Dýchejte normálně ven a dovnitř.
- Vydechněte tak hluboce, jak jen to je možné
- Nadechněte se tak hluboce, jak jen to jde
- Dýchejte normálně dovnitř přístroje a ven

5. Budete vyzváni k akceptování testu. Pokud test akceptujete, klikněte na "Yes". Pokud chcete test opakovat, klikněte na "No".

6. Kliknutím na ikonu "Preview" zobrazíte výsledky pro jednotlivé parametry zjištěné testem.

Kliknutím na tlačítko "Close" se vrátíte na předešlou obrazovku. Kliknutím na tlačítko "Print" zahájíte tisk testu.

7. V případě potřeby provedení dalšího testu FVC opakujte krok 4. Pro spuštění jiného testu klikněte na příslušnou ikonu.

# <span id="page-44-0"></span>**6.2.8. Test IV**

- 1. Provedeme kroky popsané v 6.2.
- 2. V menu klikneme na ikonu znázorňující test IV:

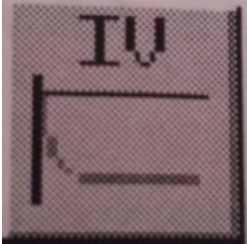

nebo klikneme na "test" a vybereme "IV….". Tento typ testu můžeme kdykoli přerušit opětovným kliknutím na ikonu znázorňující test IV.

3. Čekejte, dokud se vlevo nad grafem neobjeví "EXHALE TO BEGIN".

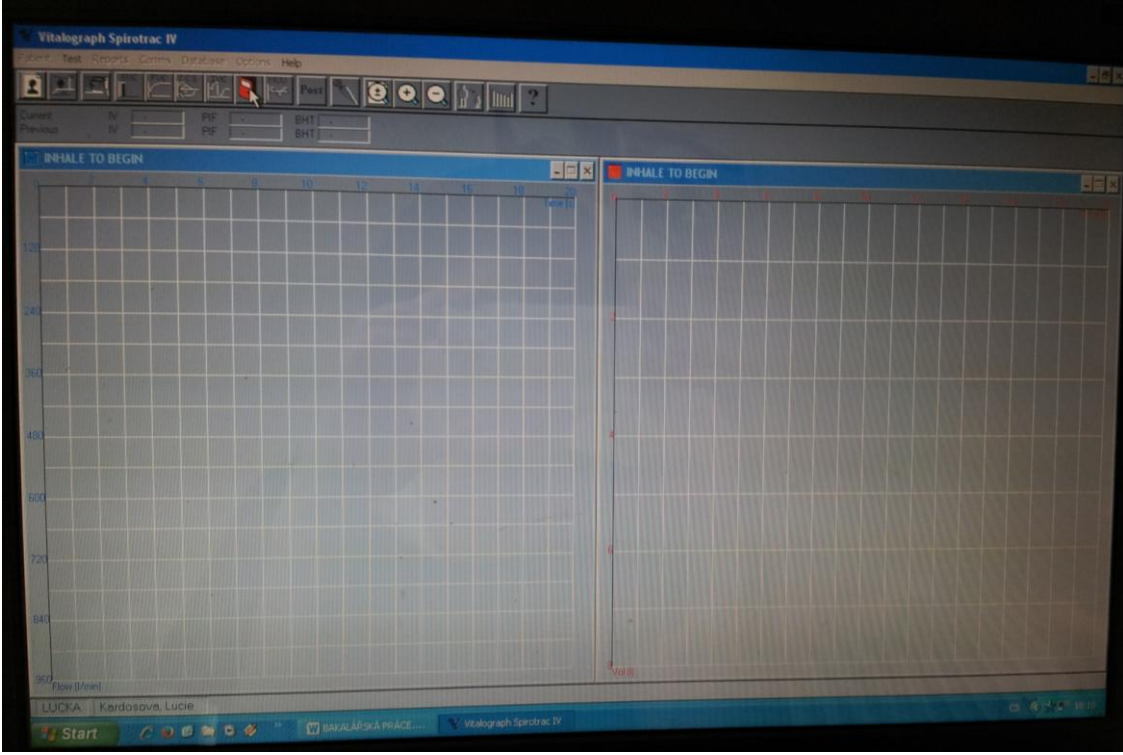

Obrázek 1.14.: **Náhled na obrazovku počítače před zahájením testu IV**

- 5. Přečtěte následující pokyny pacientovi tak, aby bylo testování provedeno správně.
	- Vstaňte
	- Držte hlavici spirometru dál od úst
	- Úplně vydechněte a poté vložte náustek spirometru do úst a upínejte jej zuby.
	- Rty obemkněte náustek
	- Nadechněte se tak hluboce a tak nejrychleji, jak jen to je možné. Pokuste se, aby nádech trval co nejdéle to půjde.

5. Budete vyzváni k akceptování testu. Pokud test akceptujete, klikněte na "Yes". Pokud chcete test opakovat, klikněte na "No".

6. Kliknutím na ikonu "Preview" zobrazíte výsledky pro jednotlivé parametry zjištěné testem.

Kliknutím na tlačítko "Close" se vrátíte na předešlou obrazovku. Kliknutím na tlačítko "Print" zahájíte tisk testu.

7. V případě potřeby provedení dalšího testu FVC opakujte krok 4. Pro spuštění jiného testu klikněte na příslušnou ikonu.

#### <span id="page-46-0"></span>**6.2.9. Test MVV**

- 1. Provedeme kroky popsané v 6.2.
- 2. V menu klikneme na ikonu znázorňující test MVV:

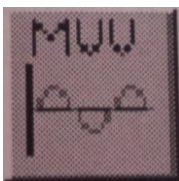

nebo klikneme na "test" a vybereme "MVV....". Tento typ testu můžeme kdykoli přerušit opětovným kliknutím na ikonu znázorňující test MVV.

3. Čekejte, dokud se vlevo nad grafem neobjeví "EXHALE TO BEGIN".

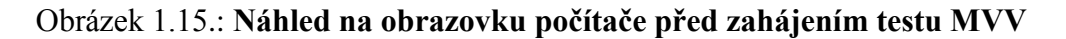

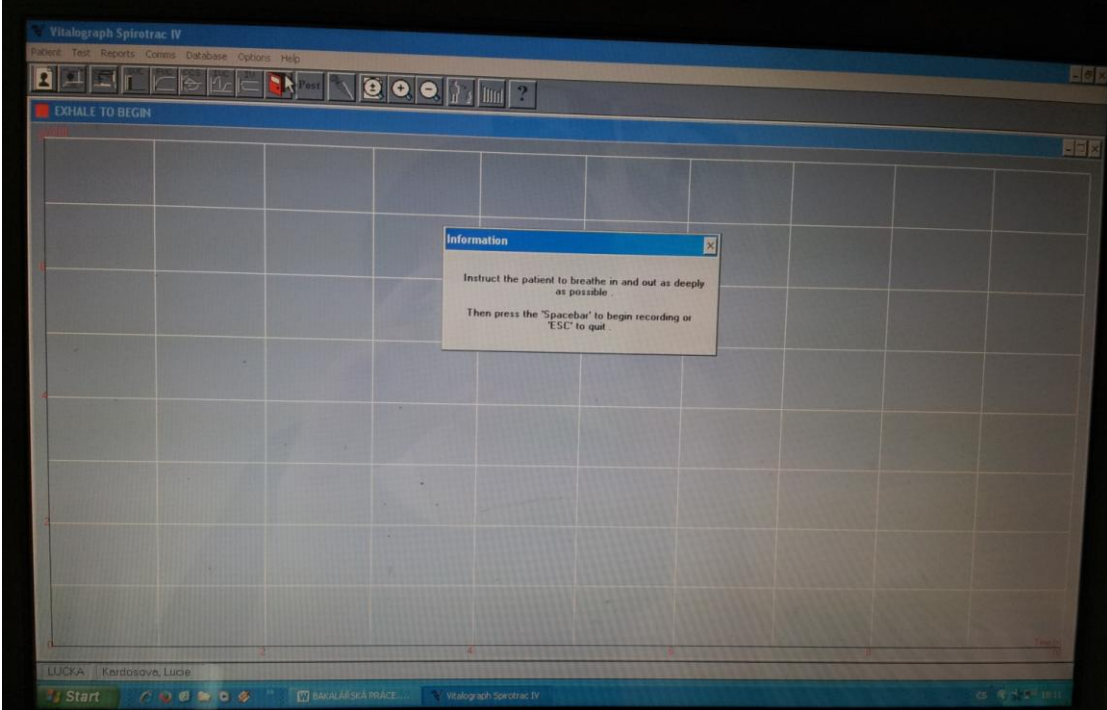

5. Přečtěte následující pokyny pacientovi tak, aby bylo testování provedeno správně.

- Vstaňte
- Vložte náustek spirometru do úst a upínejte jej zuby.
- Rty obemkněte náustek
- Začněte s nadechováním a vydechováním tak hluboce a rychle jak jen to půjde.

6. Stiskněte mezerník pro spuštění nahrávání dat po tom, co pacient začne s hlubokým nadechováním a vydechováním.

5. Budete vyzváni k akceptování testu. Pokud test akceptujete, klikněte na "Yes". Pokud chcete test opakovat, klikněte na "No".

6. Kliknutím na ikonu "Preview" zobrazíte výsledky pro jednotlivé parametry zjištěné testem.

Kliknutím na tlačítko "Close" se vrátíte na předešlou obrazovku. Kliknutím na tlačítko "Print" zahájíte tisk testu.

7. V případě potřeby provedení dalšího testu FVC opakujte krok 4. Pro spuštění jiného testu klikněte na příslušnou ikonu.

# <span id="page-47-0"></span>*6.3. Vlastní měření a softwarové zpracování výsledků*

#### <span id="page-47-1"></span>**6.3.1. Test SVC**

Testovaným pacientem je 22 letý muž, nekuřák, nemá žádné zdravotní problémy, aktivně sportuje a věnuje se hraní na bicí soupravu v kapele. Cílem testu je zjistit hodnotu maximálního objemu vzduchu, který lze po maximálním nádechu vydechnout.

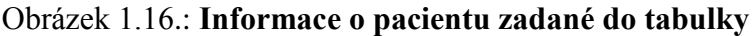

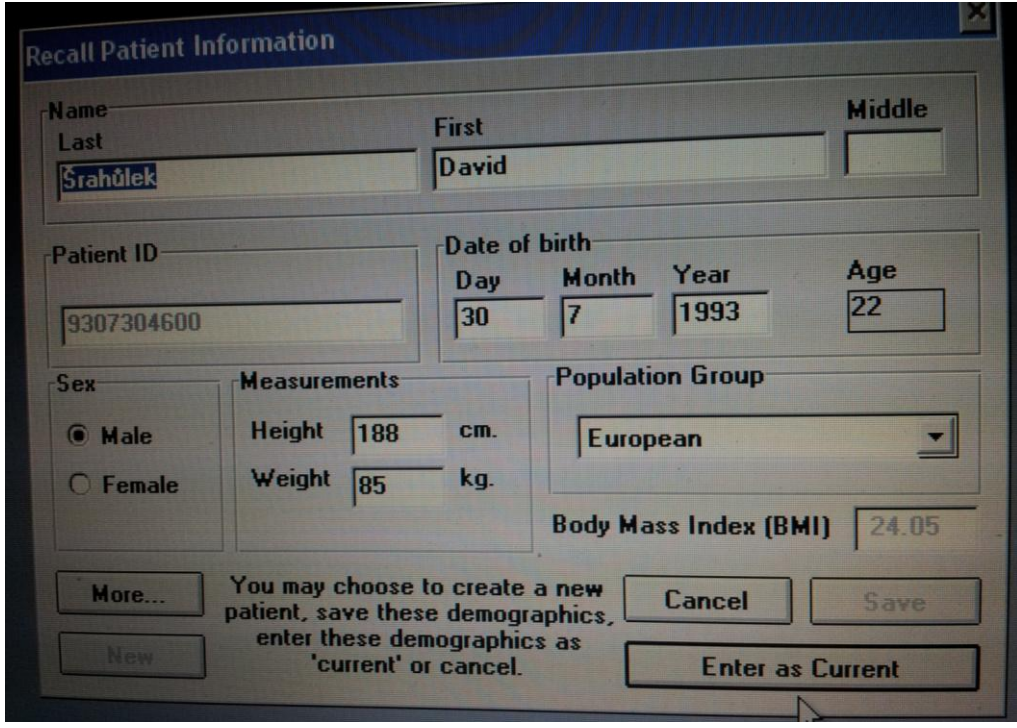

Pacient byl poučen o postupu při provedení testu SVC dle kapitoly 6.2.4. Testování proběhlo v pořádku.

Obrázek 1.17.: **Provedení testu SVC**

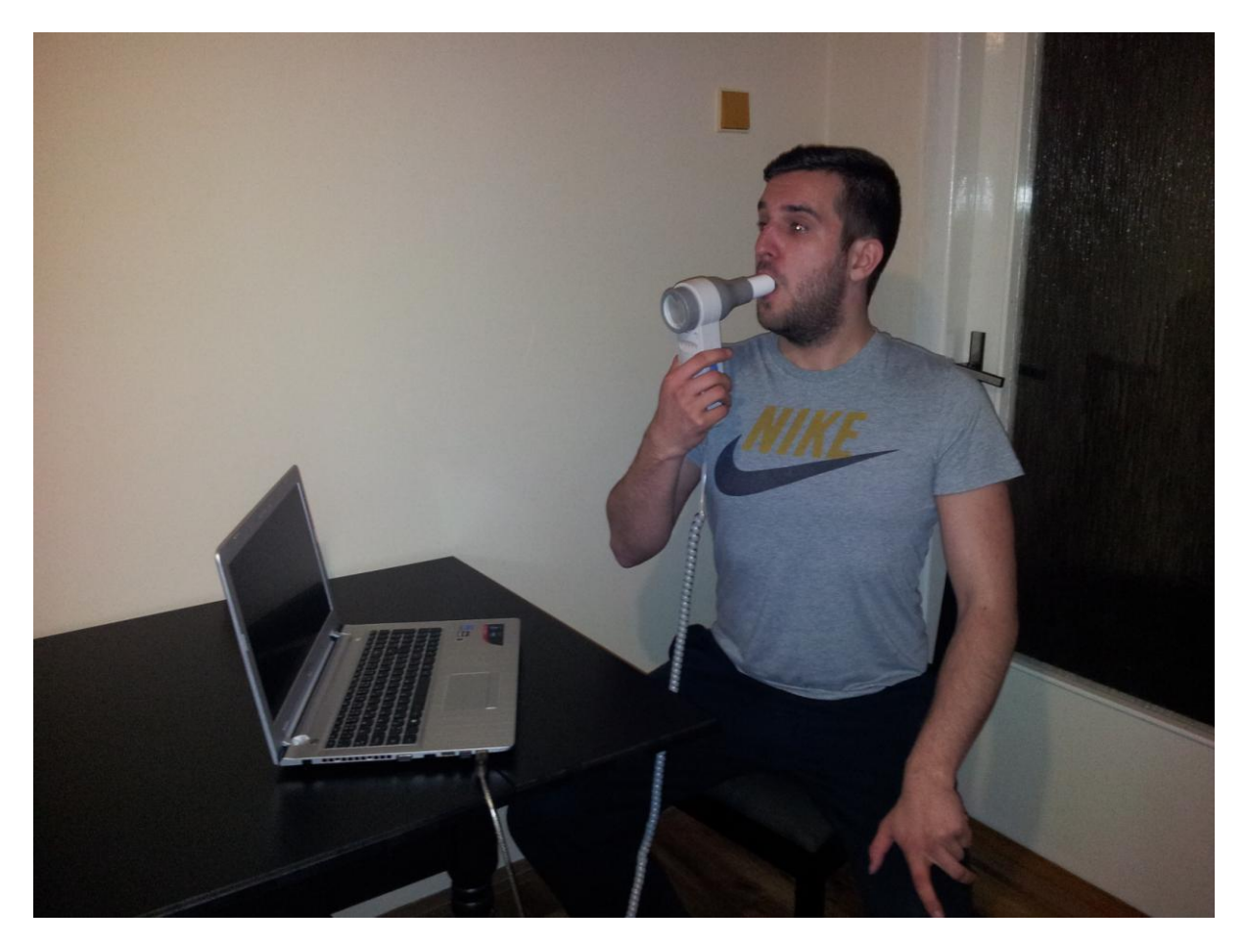

Obrázek 1.18.: **Výsledný graf po testování SVC**

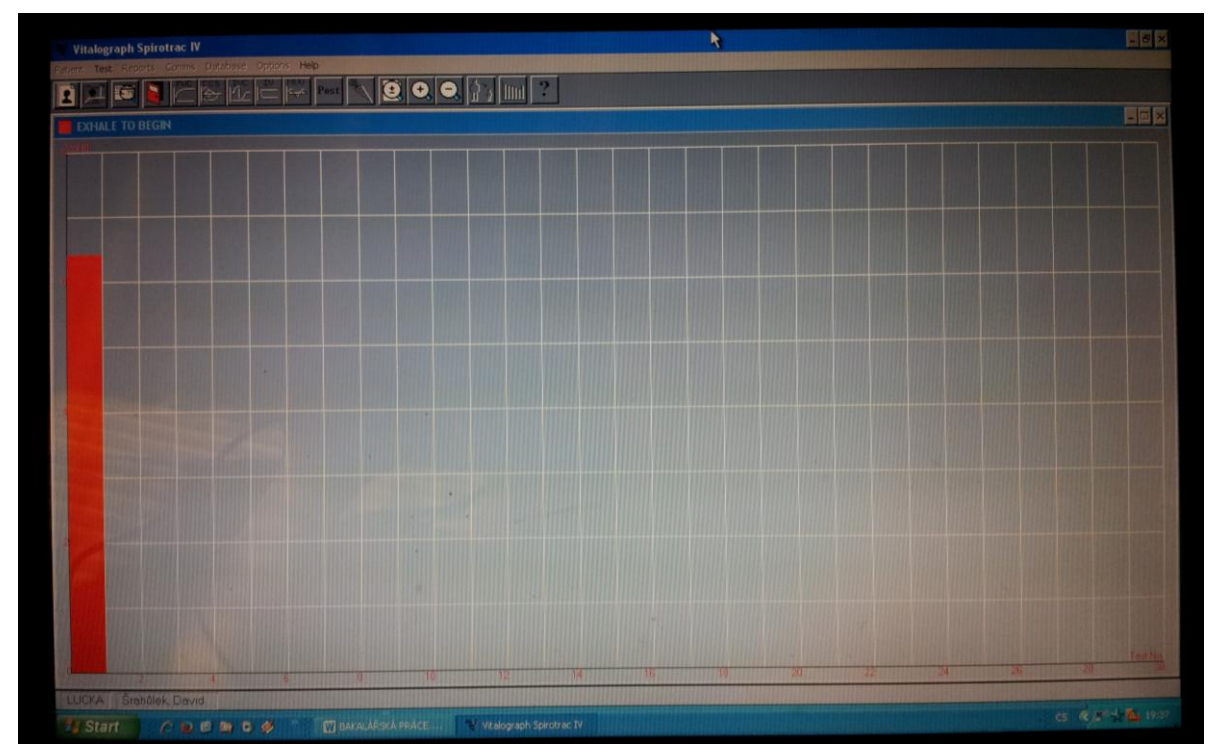

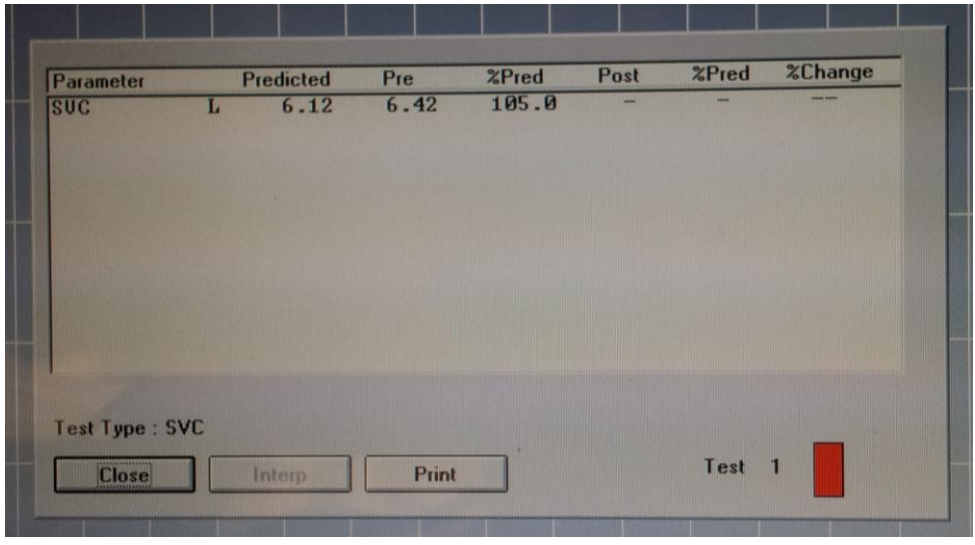

Obrázek 1.19.: **Výsledná tabulka po testování SVC**

Z tabulky můžeme jednoduše vyčíst, že testovaný pacient dosáhl pro parametr SVC hodnoty 6,42 litrů. Což je hodnota vyšší než je minimální stanovená hodnota pro tento parametr (tj. 6,12 litrů), které by mělo být při testování dosaženo u muže s podobnými zadanými informacemi. Pacient tedy dosahuje 105% této hodnoty. Takový test ukazuje na dobrý zdravotní stav pacienta.

## <span id="page-50-0"></span>**6.3.2 Test FVC**

Testovaným subjektem je i nadále pacient, který přistoupil k testu SVC. Cílem tohoto testu je zjistit hodnotu usilovná vitální kapacity. Tedy maximální objem vzduchu, který lze po maximálním nádechu prudce vydechnout při maximálním usilovném výdechu.

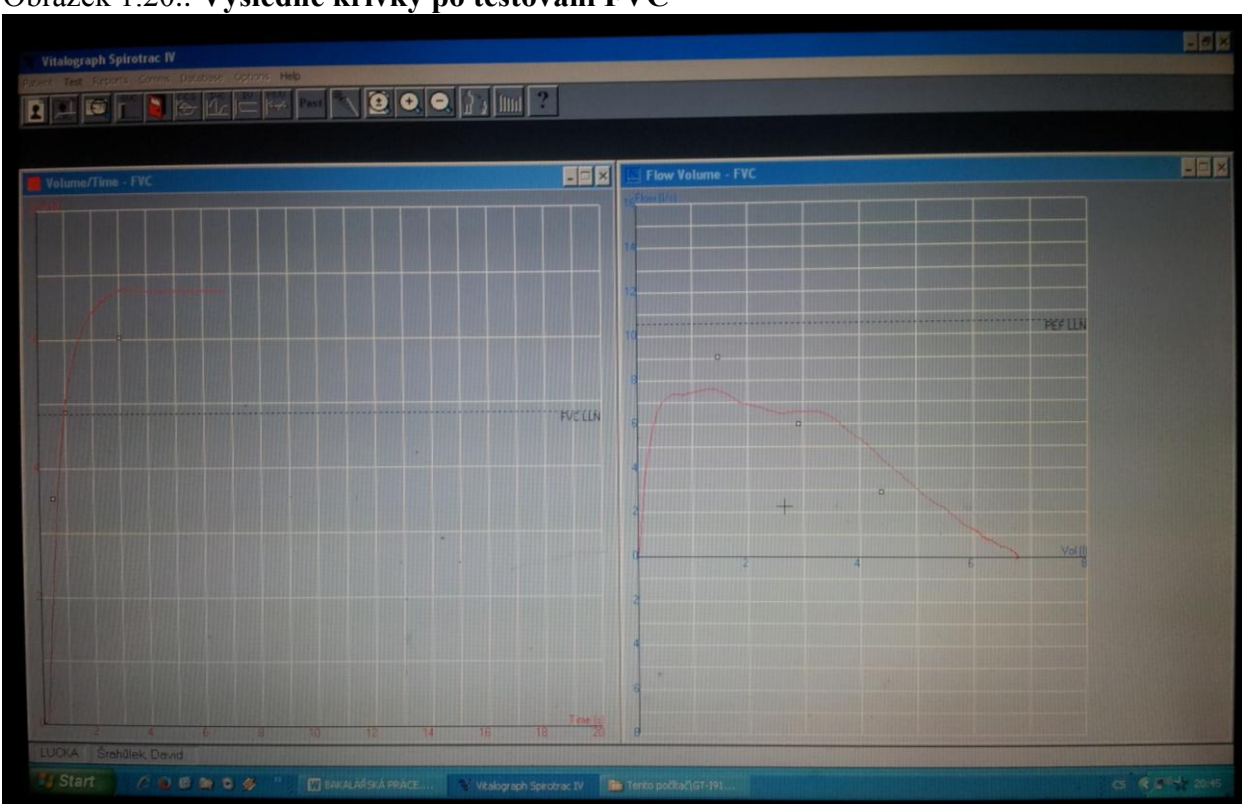

Obrázek 1.20.: **Výsledné křivky po testování FVC**

Obrázek 1.21.: **Výsledná tabulka po testování FVC**

| <b>Parameter</b>                   | <b>Predicted</b> | Pre          | %Pred | Post | %Pred | %Change |
|------------------------------------|------------------|--------------|-------|------|-------|---------|
| <b>SUC</b><br>u                    | 6.12             |              |       |      |       |         |
| <b>FUC</b><br>L                    | 5.84             | 6.77         | 115.9 |      |       |         |
| L<br><b>FEU</b>                    | 4.87             | 5.45         | 112.0 |      |       |         |
| <b>FEU</b><br>1/UC<br>×            | 82.71            |              |       |      |       |         |
| $1$ /FUC<br>FEU<br>$\mathbf{z}$    | 83.39            | 80.59        | 96.6  |      |       |         |
| $1$ /PEF<br>FEU<br>sec             | 0.46             | 0.73         | 158.9 |      |       |         |
| <b>PEF</b><br>L/S                  | 10.62            | 7.49         | 70.5  |      |       |         |
| L/M<br><b>PEF</b>                  | 637.09           | 449.16       | 70.5  |      |       |         |
| $FEF-2-1-2 L/S$                    | 13.84            | 7.15         | 51.6  |      |       |         |
| $25 - 75$ L/S<br><b>FEF</b>        | 5.27             | 5.40         | 102.3 |      |       |         |
| <b>FEF2575/FUC %</b>               | 90.30            | 79.73        | 88.3  |      |       |         |
| $75 - 85$<br>L/S<br><b>FEF</b>     | 2.04             | 2.21         | 108.6 |      |       |         |
| 25<br>L/S<br><b>FEF</b>            | 9.07             | 7.28         | 80.2  |      |       |         |
| 50<br><b>FEF</b><br>L/S            | 6.00             | 6.46         | 107.6 |      |       |         |
| Test Type: FVC<br><br><b>Close</b> | Interp           | <b>Print</b> |       |      | Test  |         |

Z tabulky můžeme jednoduše vyčíst, že testovaný pacient dosáhl pro parametr FVC hodnoty 6,77 litrů. Což je hodnota vyšší než je minimální stanovená hodnota pro tento parametr (tj. 5,84 litrů), které by mělo být při testování dosaženo u muže s podobnými zadanými informacemi. Pacient tedy dosahuje 115,9% této hodnoty. Takový test ukazuje na dobrý zdravotní stav pacienta. V tabulce vidíme mnoho dalších parametrů, které byly při testování vyhodnoceny. O tom, které z parametrů budeme chtít mít ve výsledné tabulce, rozhodujeme před zahájením měření v úvodním nastavení.

## <span id="page-52-0"></span>**7. Závěr**

Hlavním cílem teoretické části práce byl základní anatomicko-fyziologický popis dýchací soustavy člověka a vymezení pojmu spirometrie. Funkční vyšetření plic (spirometrie) nám umožňuje jak kvantitativní tak i kvalitativní posouzení jednotlivých plicních funkcí. Podává nám informace o tom, jak plíce plní své základní funkce, jsou-li postiženy patologickým procesem, případně jak velké jsou funkční rezervy. Při vyšetření dechových funkcí může dojít k odhalení některé z obstrukčních či restrikčních ventilačních poruch.

Hlavním cílem praktické části bylo sestavení manuálu pro digitální spirometrii za účelem použití tohoto manuálu při výuce ve cvičeních. Obrovskou výhodou a přínosem použitého spirometru Vitalograph 2120 se stává možnost propojení přístroje s osobním počítačem za pomoci systému Vitalograph 2170, pomocí kterého tak můžeme využívat spirometr s možností on-line zobrazení křivek na ploše monitoru. Mezi další výhody, vyplývající z propojení ručního spirometru a počítače, je také možnost archivace výsledků, jednoduchá ovladatelnost a možnost tisku zpráv prostřednictvím tiskárny počítače. V neposlední řadě také velké množství měřených parametrů. Součástí manuálu je fotodokumentace a ukázkové měření SVC a FVC, které patří mezi nejčastější a nejdůležitější typy testů. Při vyšetření dechových funkcí nedošlo k odhalení žádných ventilačních poruch.

V závěrečném konstatování mohu jen dodat, že funkční vyšetření plic pomocí digitální spirometrie má nezastupitelnou úlohu v diferenciální diagnostice, zejména plicních onemocnění.

# <span id="page-53-0"></span>**Použitá literatura:**

BORDOW, Richard A., Andrew L. RIES a Timothy A. MORRIS. *Manual of clinical problems in pulmonary medicine*. 6th ed. Philadelphia: Lippincott Williams & Wilkins, c2005. ISBN 0-7817-5277- 9.

FIŠEROVÁ, Jarmila; CHLUMSKÝ, Jan; KOCIÁNOVÁ, Jana. *Funkční vyšetření plic*.Praha: GEUM, 2004, ISBN 80-86256-38-3.

CHLUMSKÝ, Jan. *Plicní funkce pro klinickou praxi*. Praha: Maxdorf, c2014. Jessenius. ISBN 978- 80-7345-392-3.

KANDUS, Jiří. *Stručný průvodce lékaře po plicních funkcích*. Vyd. 2., nezměn. Brno: IDVPZ, 2001. ISBN 80-7013-325-2.

ROKYTA, Richard. *Fyziologie* : pro bakalářská studia v medicíně, přírodovědných a tělovýchovných oborech. Vyd. 1. Praha : ISV nakladatelství, 2000. 359 s. Lékařství. ISBN 8085866455.

ROZMAN, Jiří. *Elektronické přístroje v lékařství*. Praha: Academia, 2006, ISBN 80-200-1308-3.

SATINSKÁ, Jana - KANDUS, Jiří. *Stručný průvodce lékaře po plicních funkcích*. 2. vyd. Brno : Institut pro další vzdělávání pracovníků ve zdravotnictví, 2001. 138 s. ISBN 8070133252.

SELIGER, Václav - VINAŘICKÝ, Richard. *Přehled fysiologie člověka*. 4. vyd. Praha : Avicenum, 1970. 387 s., [2] s. ISBN (Váz.).

SILBERNAGL, Stefan - DESPOPOULOS, Agamemnon. Atlas fyziologie člověka. Vydání 3., české. Praha : Grada Publishing, 2004. xiii, 435 s. ISBN 80-247-0630-X.

TROJAN, Stanislav. *Tělověda*. 5. vyd., 2. vyd. v Avicenu. Praha : Avicenum, 1980. 191 s.

TROJAN, Stanislav. *Lékařská fyziologie*. Praha: Grada, 2003. ISBN 80-247-0512-5.

# <span id="page-53-1"></span>**Internetové zdroje:**

*A short history of spirometry and lung function tests* [online]. [cit. 14.11.2013]. Dostupné z: [http://www.tryphonov.ru/library/citat2\\_2/resp50.htm](http://www.tryphonov.ru/library/citat2_2/resp50.htm)

BIXLER, Catalina. *The History of Spirometer* [online]. [cit. 14.11.2013]. Dostupné z: [http://www.ehow.com/about\\_5511217\\_history-spirometer.html](http://www.ehow.com/about_5511217_history-spirometer.html)

FIŠEROVÁ, Jarmila. *Základní a specializované funkční vyšetření plic* [online]. 2001. [cit. 2016-07- 20]. Dostupné z: [docplayer.cz/2590562-Funkcni-vysetreni-plic-spirometrie.html](http://docplayer.cz/2590562-Funkcni-vysetreni-plic-spirometrie.html)

HUPTYCH M.. *Funkční vyšetření plic*. [www.spirometers.org.](http://www.spirometers.org/) [online]. 2011 [cit. 2016-07-20]. Dostupné z: [http://bio.felk.cvut.cz/~huptycm/Vyuka/X33BMI\\_prednasky/X33BMI\\_Spirometrie.pdf](http://bio.felk.cvut.cz/~huptycm/Vyuka/X33BMI_prednasky/X33BMI_Spirometrie.pdf)

KOREŠ, Jindřich. *Spirometr*. 2006. Dostupné z: [http://gerstner.felk.cvut.cz/biolab/X33BMI/referaty/2006\\_2007\\_ZS/730/Kores/Spirometr.ppt](http://gerstner.felk.cvut.cz/biolab/X33BMI/referaty/2006_2007_ZS/730/Kores/Spirometr.ppt)

PALATKA, K*. Funkční vyšetření plic*. Dostupné z: http://www.upol.cz/fileadmin/user\_upload/LF/Kliniky\_a\_pracoviste\_LF/Plicni/Funk\_n\_\_vy\_et\_en plic - medici.doc

The Worlds of David Darling. *The Encyclopedia of Science*: Lungs [online].[cit. 14.11.2013]. Dostupné z: <http://www.daviddarling.info/encyclopedia/L/lungs.html>

ÚSTAV PATOLOGICKÉ FYZIOLOGIE LF UK V PLZNI. *Poruchy a vyšetření plicní ventilace*. Dostupné z: <http://www.lfp.cuni.cz/patofyziologie/materialy/ventilace.ppt>

[www.spirometers.org](http://www.spirometers.org/)*. [online]. [cit. 2016-07-20]. Dostupné z:* [www.spirometers.org/spirometry.php](http://www.spirometers.org/spirometry.php)

*Wikiskripta.eu* [online]. [cit. 14.11.2013]. Dostupné z: [http://www.wikiskripta.eu/index.php/Soubor:LungVolume\\_cs.png](http://www.wikiskripta.eu/index.php/Soubor:LungVolume_cs.png)

# <span id="page-55-0"></span>**Seznam zkratek:**

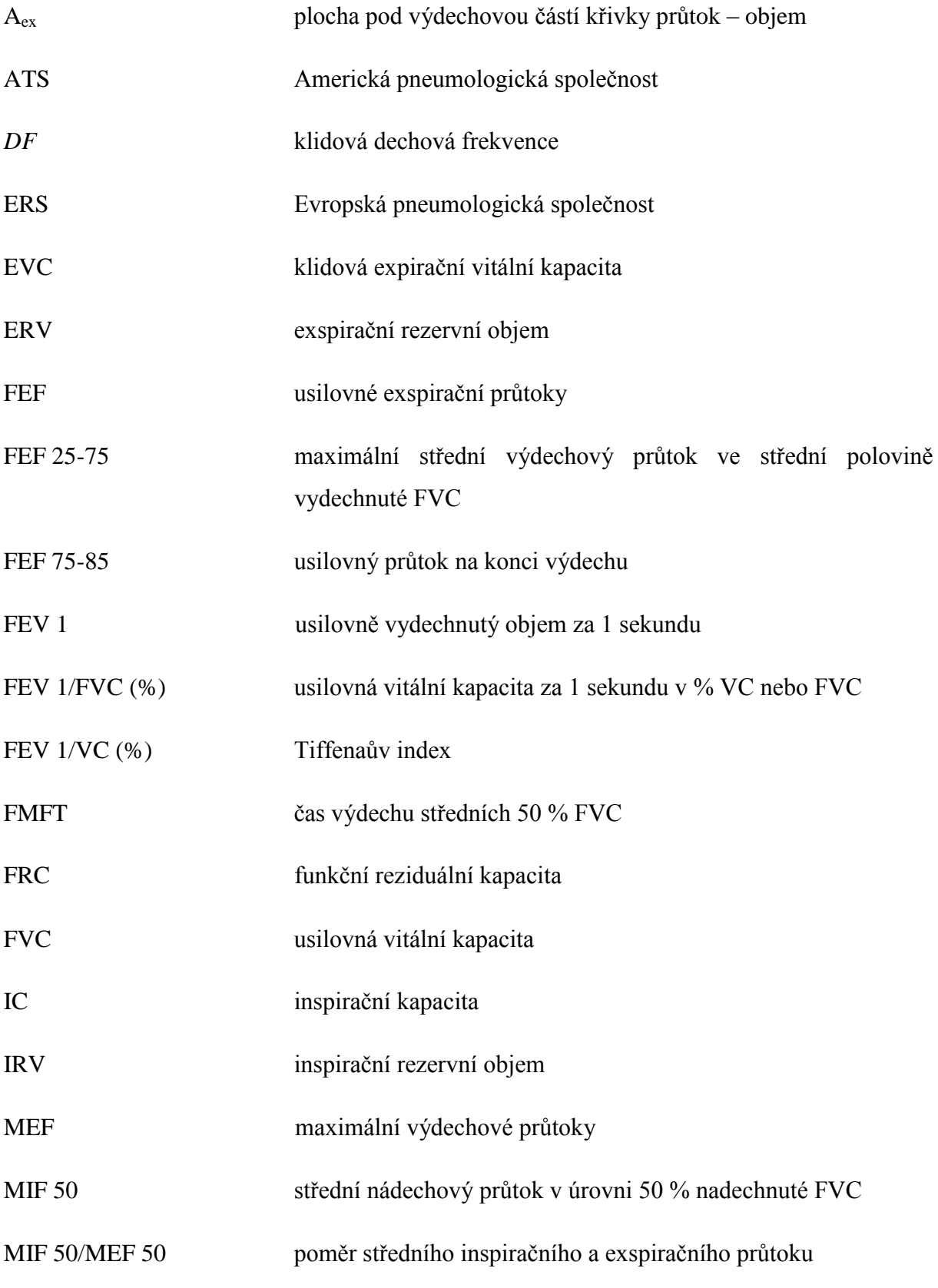

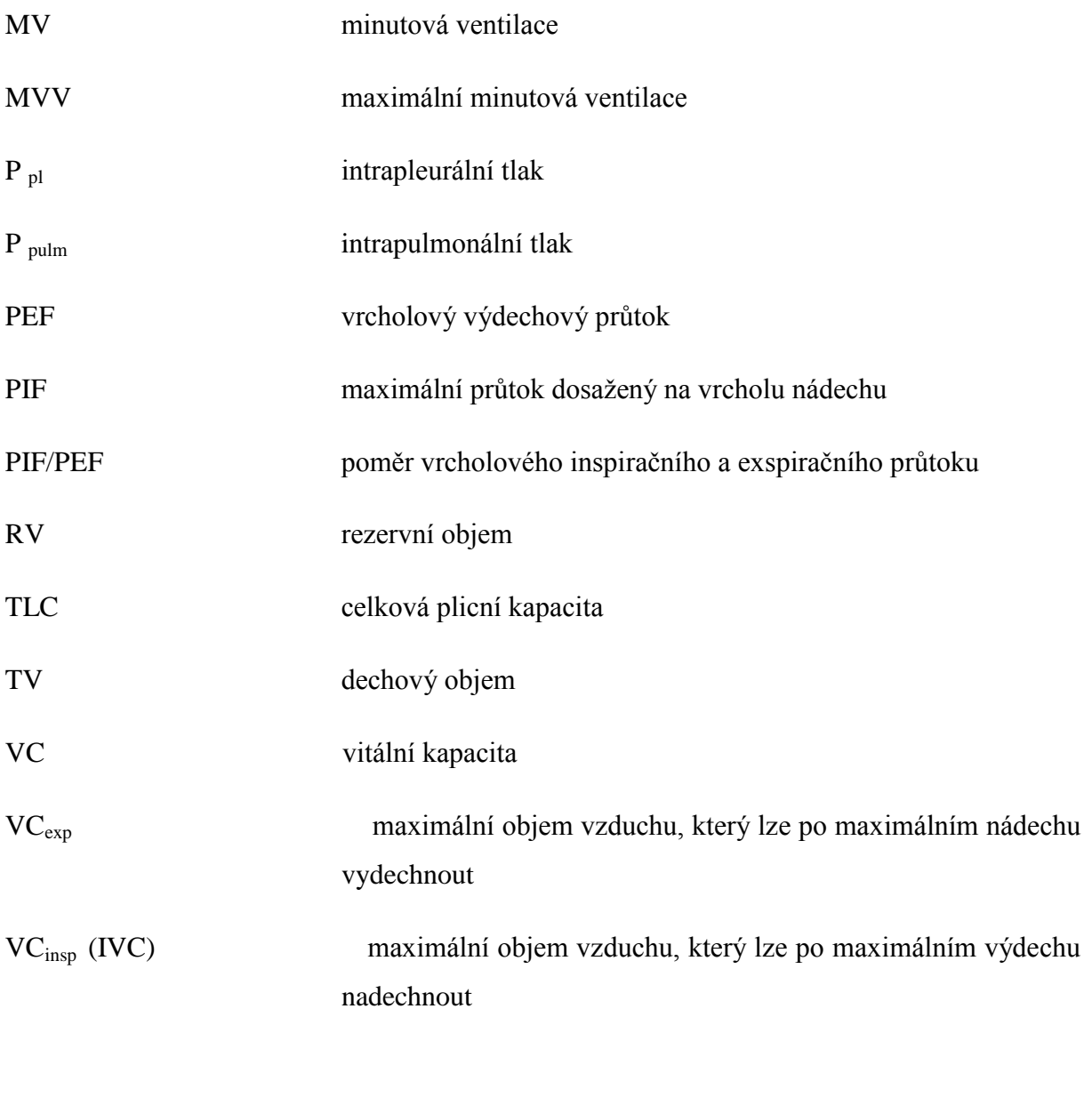

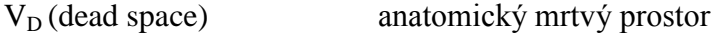

 $V_T$ (tidal volume) dechový objem